## **Очумелые ручки. Делаем свой Helm Chart Repository из подручных средств**

Романов А.С., 2003

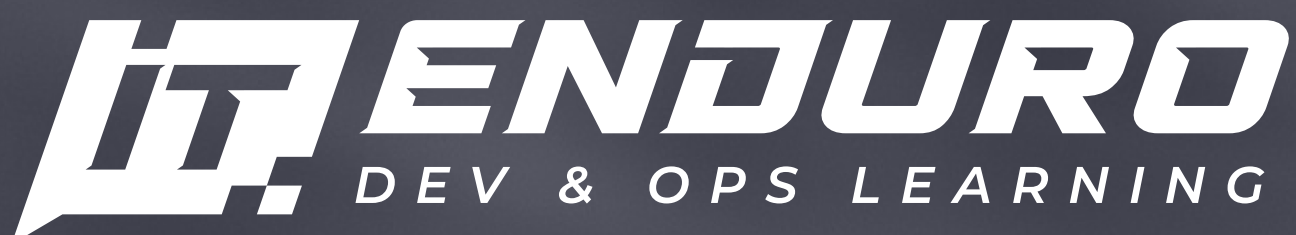

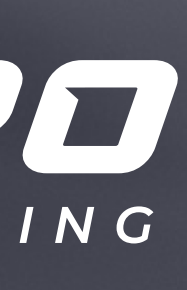

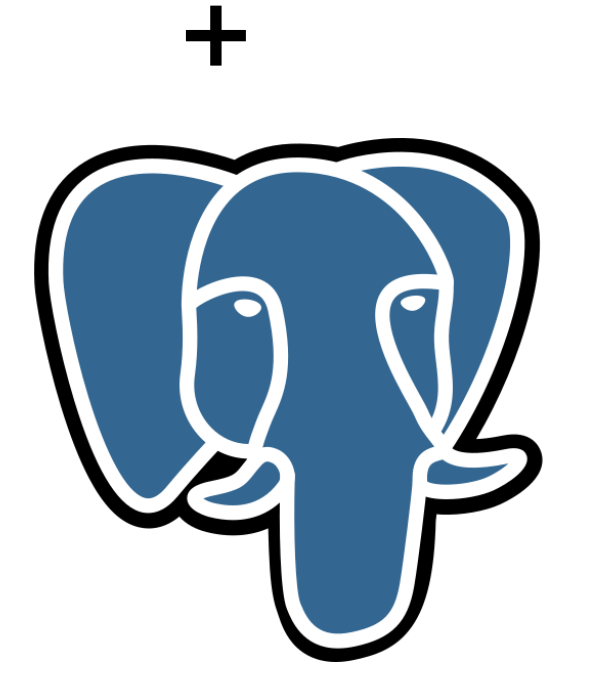

- Web
- Java
- **Database**

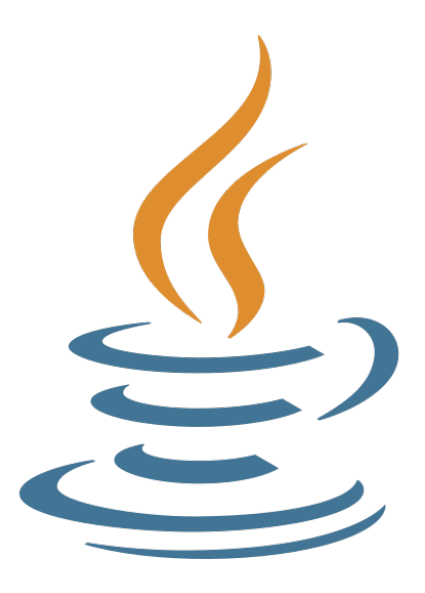

#### **Что мы хотим решить?**

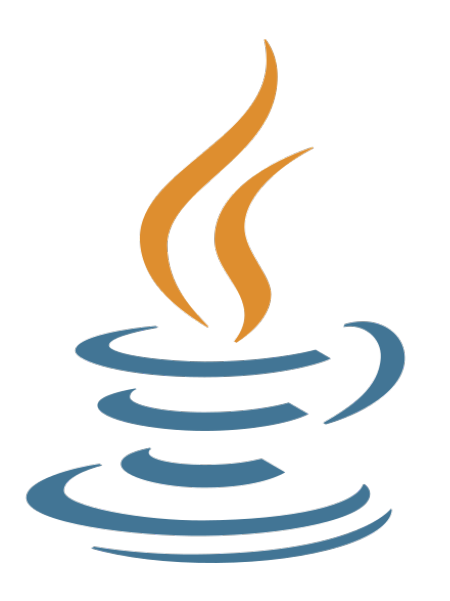

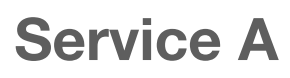

#### **Service B**

- Web
- Java
- 
- Kafka

 $\div$ 

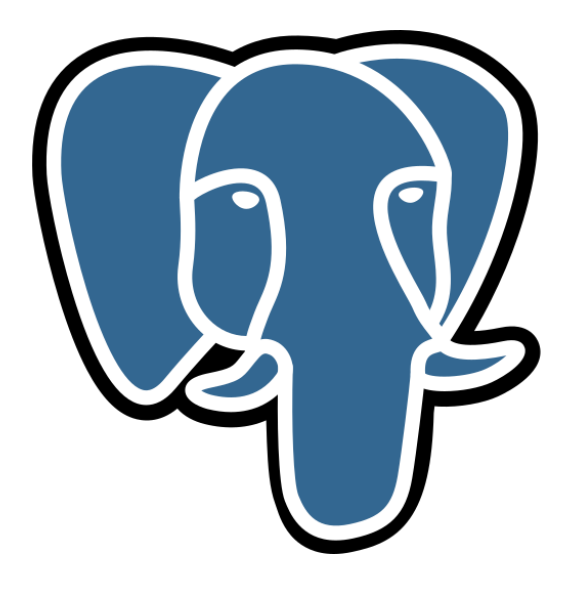

#### **Service N**

- Web
- Java
- No database

■ 4Gb, 4cpu **Master-Slave** 

#### **Database A**

- **Postgres**
- 2Gb, 4cpu

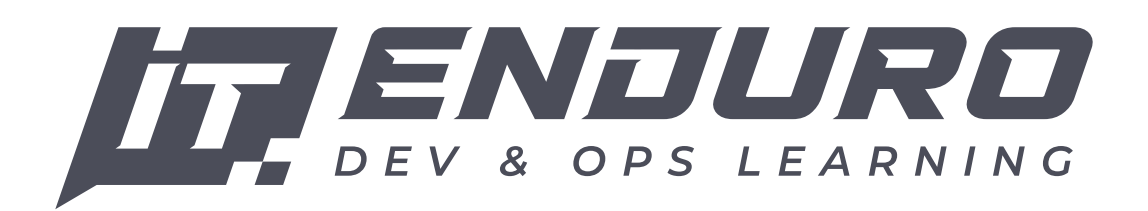

**Database** 

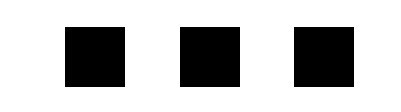

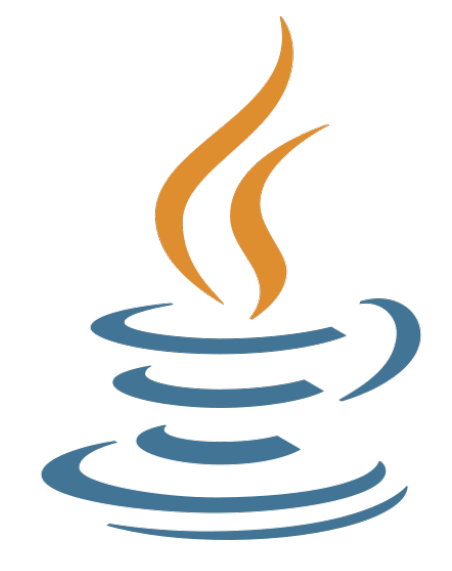

#### **Database B**

- **Postgres**
- 
- 

### **Kubernetes + Helm**

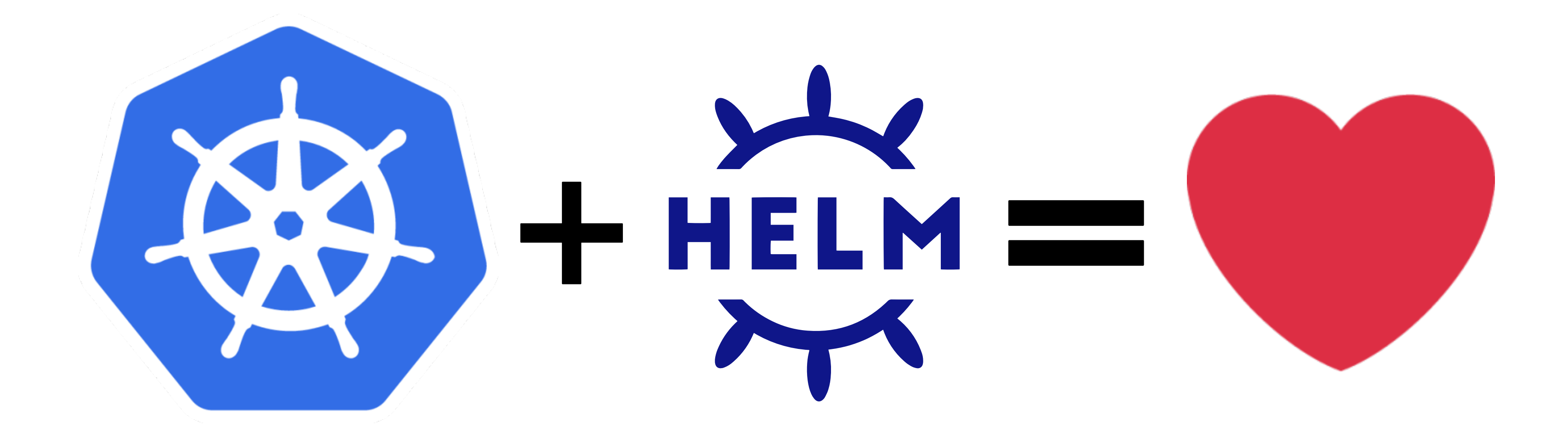

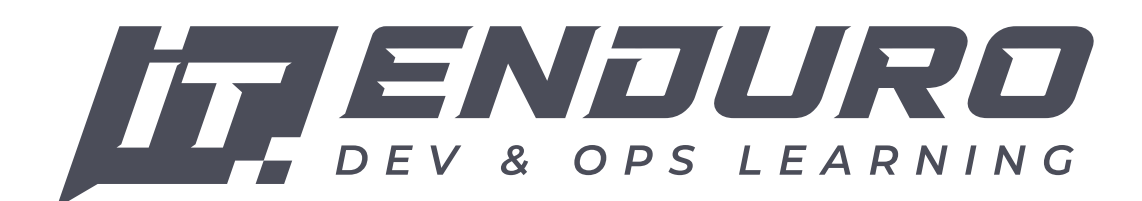

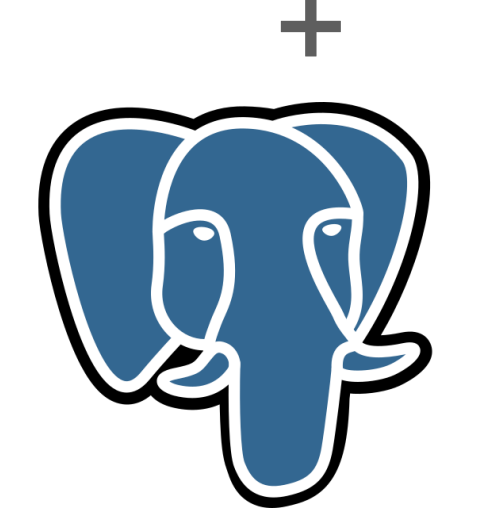

- **/templates**
	- deployment.yaml
	- service.yaml
	- ingress.yaml
- values.yaml
- Chart.yaml

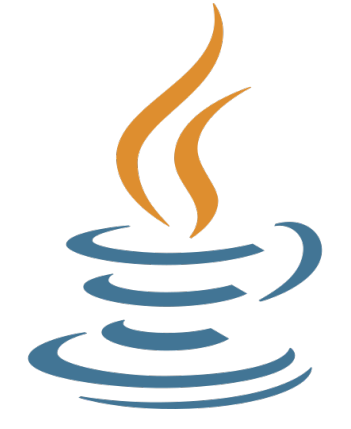

### **Что мы хотим решить?**

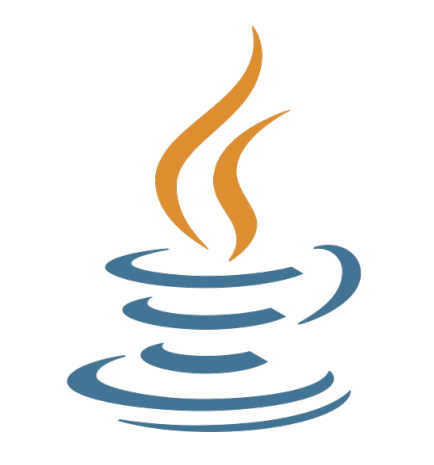

#### **/service-chart**

**/service-chart /templates** deployment.yaml ■ config-map.yaml service.yaml values.yaml Chart.yaml

- -
	-
- 
- 
- 

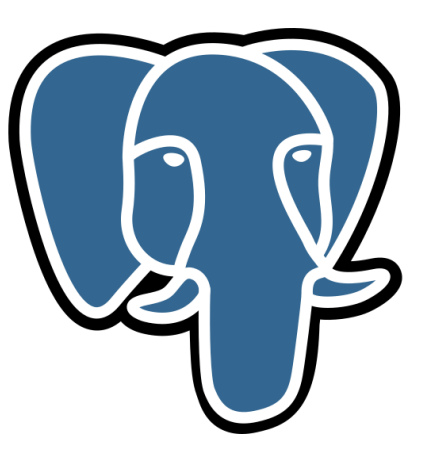

**/postgres-chart /templates** deployment.yaml config-map.yaml ■ ingress.yaml values.yaml ■ Chart.yaml

- -
	-
- 
- 
- 
- **/service-chart**
- **/templates**
	- deployment.yaml
	- post-update-job.yaml
	- service.yaml
- values.yaml
- Chart.yaml

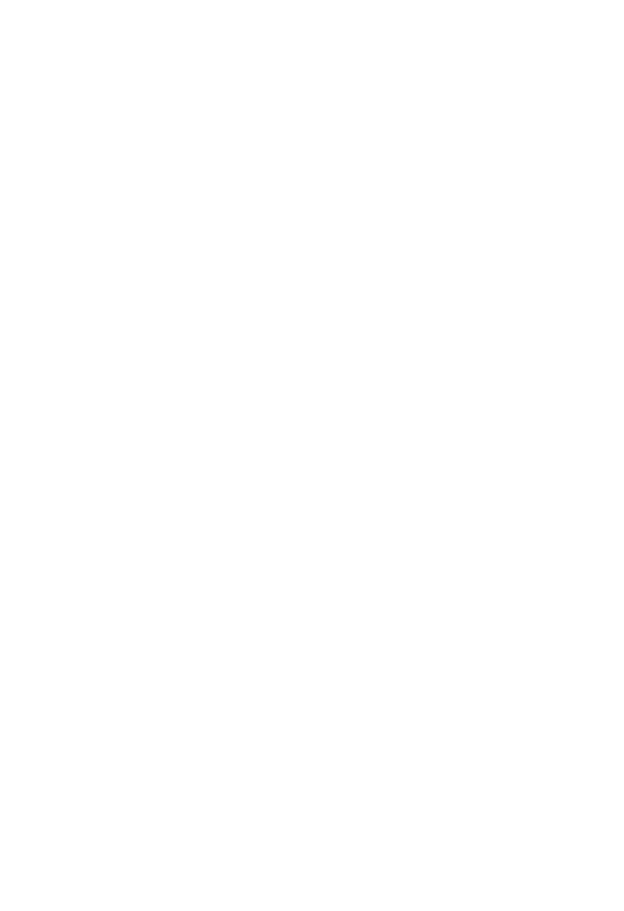

#### **/postgres-chart**

- **/templates**
	- deployment.yaml
	- config-map.yaml
	- ingress.yaml
- values.yaml

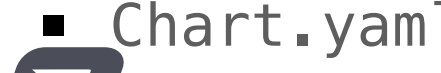

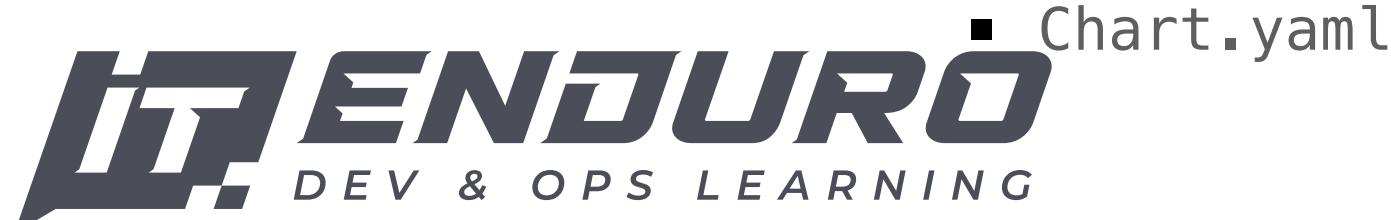

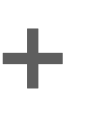

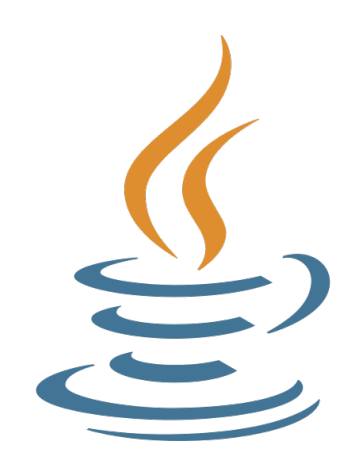

# **Романов Алексей**

- Работаю в роли Software Архитектор.
- Co-founder в образовательном start-up **IT-Enduro**.
- 12 лет опыта в разработке Java/Kotlin.
- 7 лет в роли TeamLead/Архитектора.
- 6 лет опыт DevOps.
- 9 лет преподаю в Бауманском курс «Распределенные Системы Обработки Информации» aka Микросервисы.

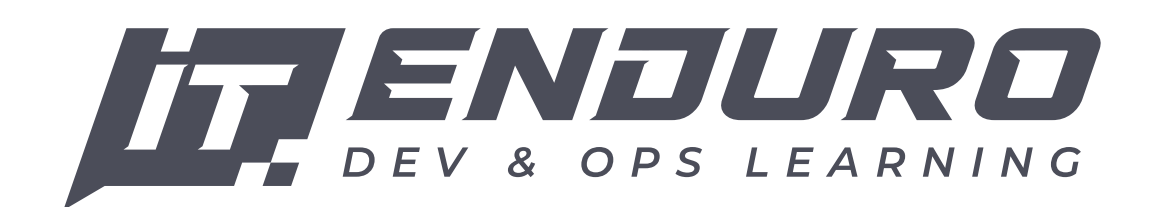

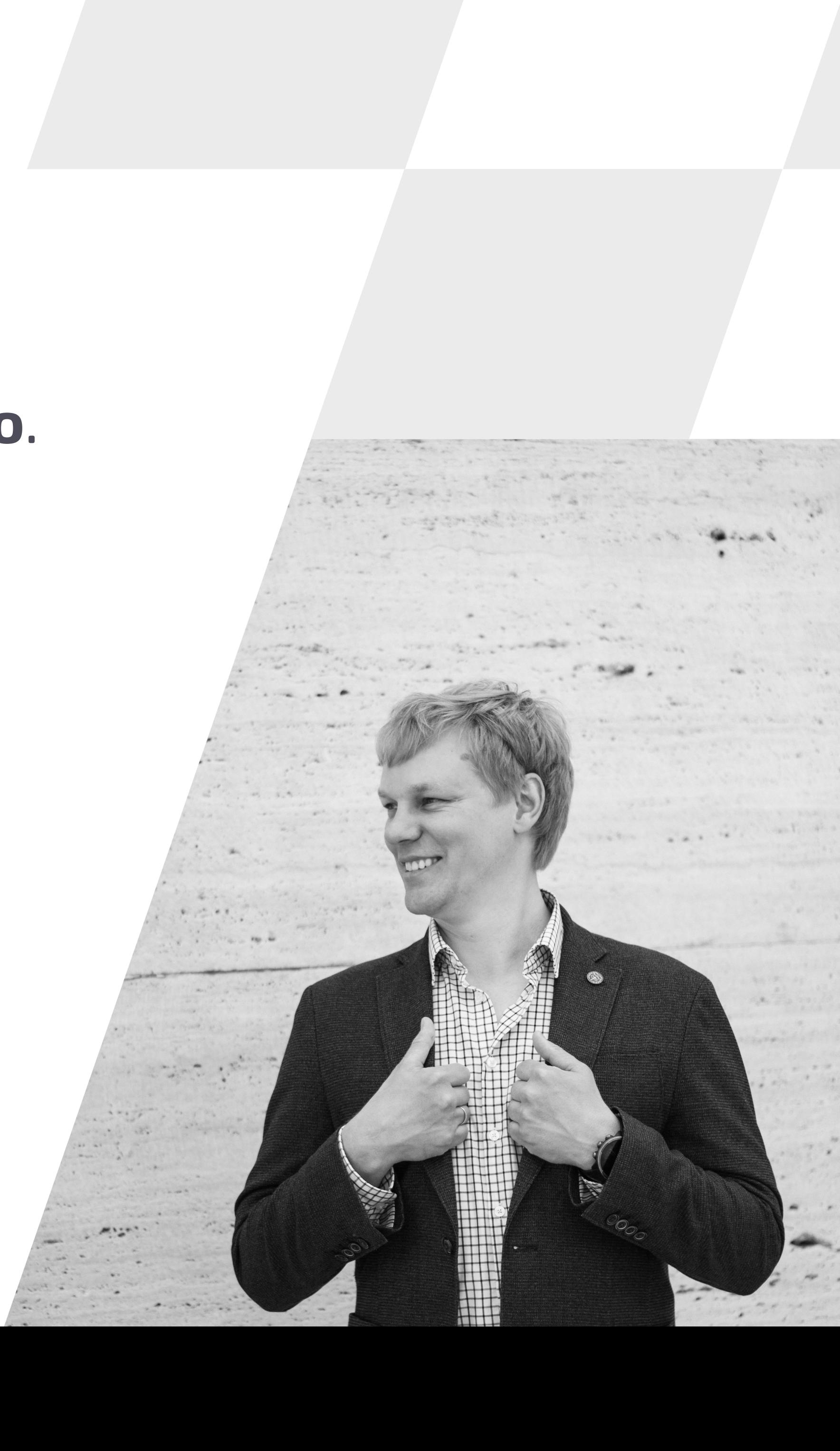

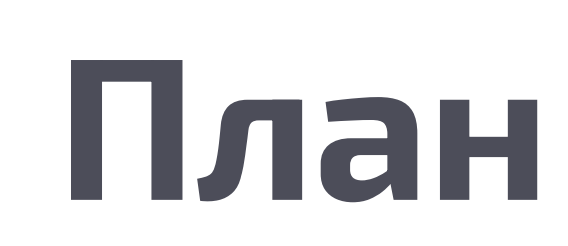

- Best practice оформления манифестов.
- Использование subcharts для связанных сервисов.
- Создаем свой Helm Chart repo с помощью GitHub Pages.
- Создаем документацию наших чартов.
- Настраиваем правила валидации.
- Тестирование Helm Charts.

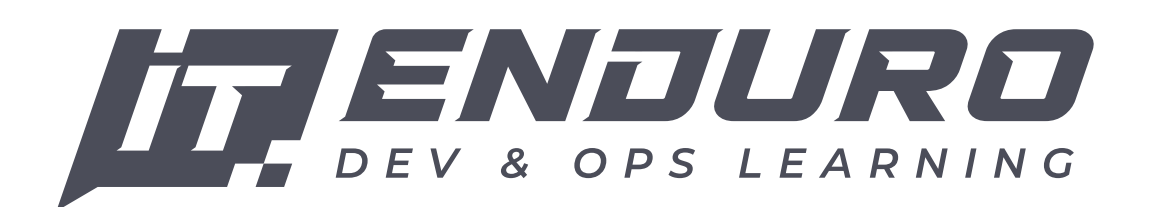

### **Helm**

- Helm менеджер пакетов для Kubernetes. Helm развертывает пакетные приложения в Kubernetes
	-
	-

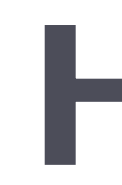

и структурирует их в чарты (Helm Charts). Чарты содержат все предустановленные ресурсы приложения вместе со всеми версиями, которые помещены в один легко управляемый пакет.

> helm-package/ - .helmignore # ingnore |- templates/ # шаблоны

 |- Chart.yaml # meta информация о пакете |- values.yaml # default значения дла шаблонов |- charts/ # subcharts и dependencies

Задача Helm – предоставить инструмент для шаблонизации манифестов, чтобы их можно было переиспользовать для различных задач.

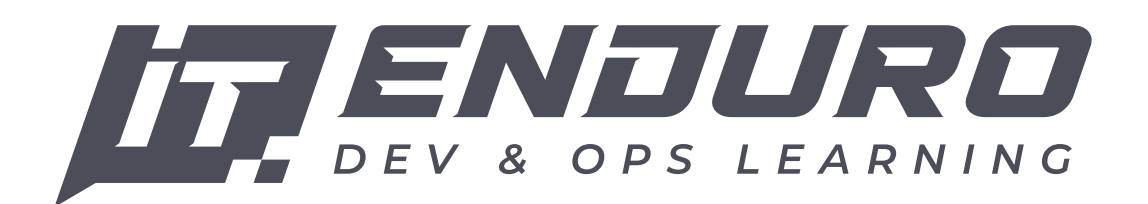

# **Kubernetes + Helm**

```
apiVersion: apps/v1
kind: Deployment
metadata:
  name: {{ $.Release.Name }}
spec:
   replicas: 1
   selector:
     matchLabels:
       app: {{ $.Release.Name }}
   template:
     metadata:
       labels:
         app: {{ .Release.Name }}
     spec:
       containers:
         - name: {{ .Release.Name }}
            image: "{{ .Values.repository }}:{{ .Values.tag }}"
            ports:
             - name: \{\{\end{bmatrix}.Chart.Name \} containerPort: {{ .Values.port }}
```
*# -- Image name and version* image: repository: romanowalex/simple-backend tag: v1.0

*# -- Published port* port: 8080

templates/deployment.yaml

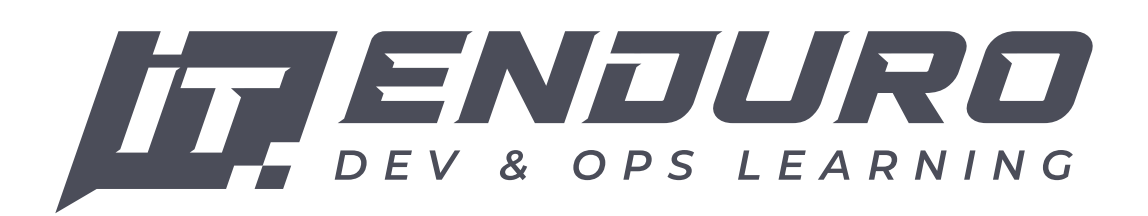

templates/values.yaml

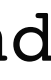

## **Kubernetes + Helm**

### $$$  helm upgrade  $--$ wait \ -f values.yaml \ simple-backend \ k8s/java-service

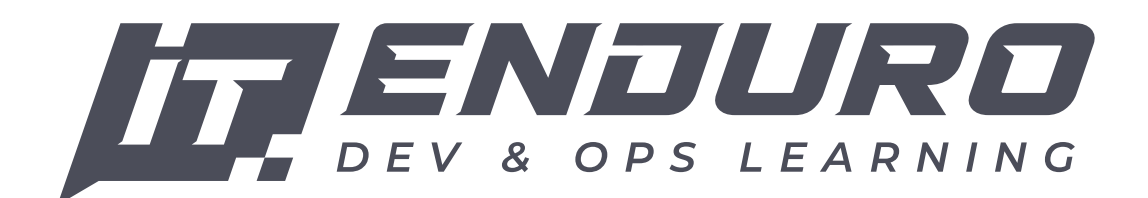

--description "change resources" \

# **Kubernetes + Helm**

apiVersion: apps/v1 kind: Deployment metadata: name: simple-backend spec: replicas: 1 selector: matchLabels: app: simple-backend template: metadata: labels: app: simple-backend spec: containers: - name: simple-backend image: "romanowalex/simple-backend:v1.0" ports: - name: simple-backend containerPort: 8080

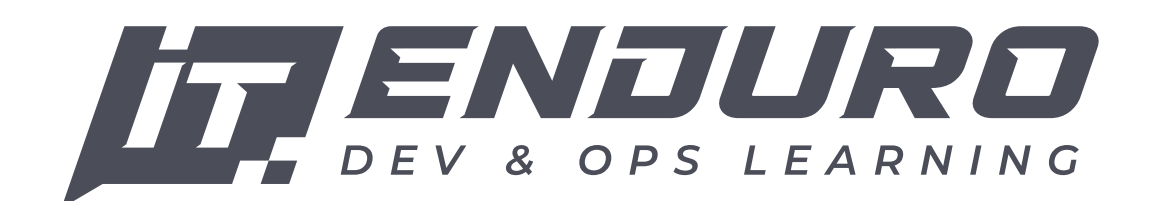

manifest.yaml

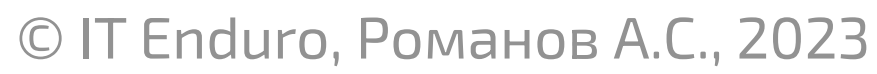

# **Best Practice**

- Переменные в camelCase (serviceName, serverPort).
- Имена chart в dash-case (java-service).
- Отступы в два пробела, tabs использовать нельзя.
- Версионирование charts через SemVer.
- Структуры предпочтительнее массивов.
- Не используем Sub Charts \*.

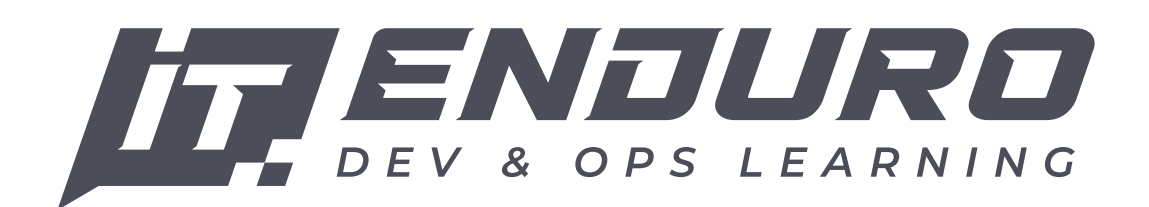

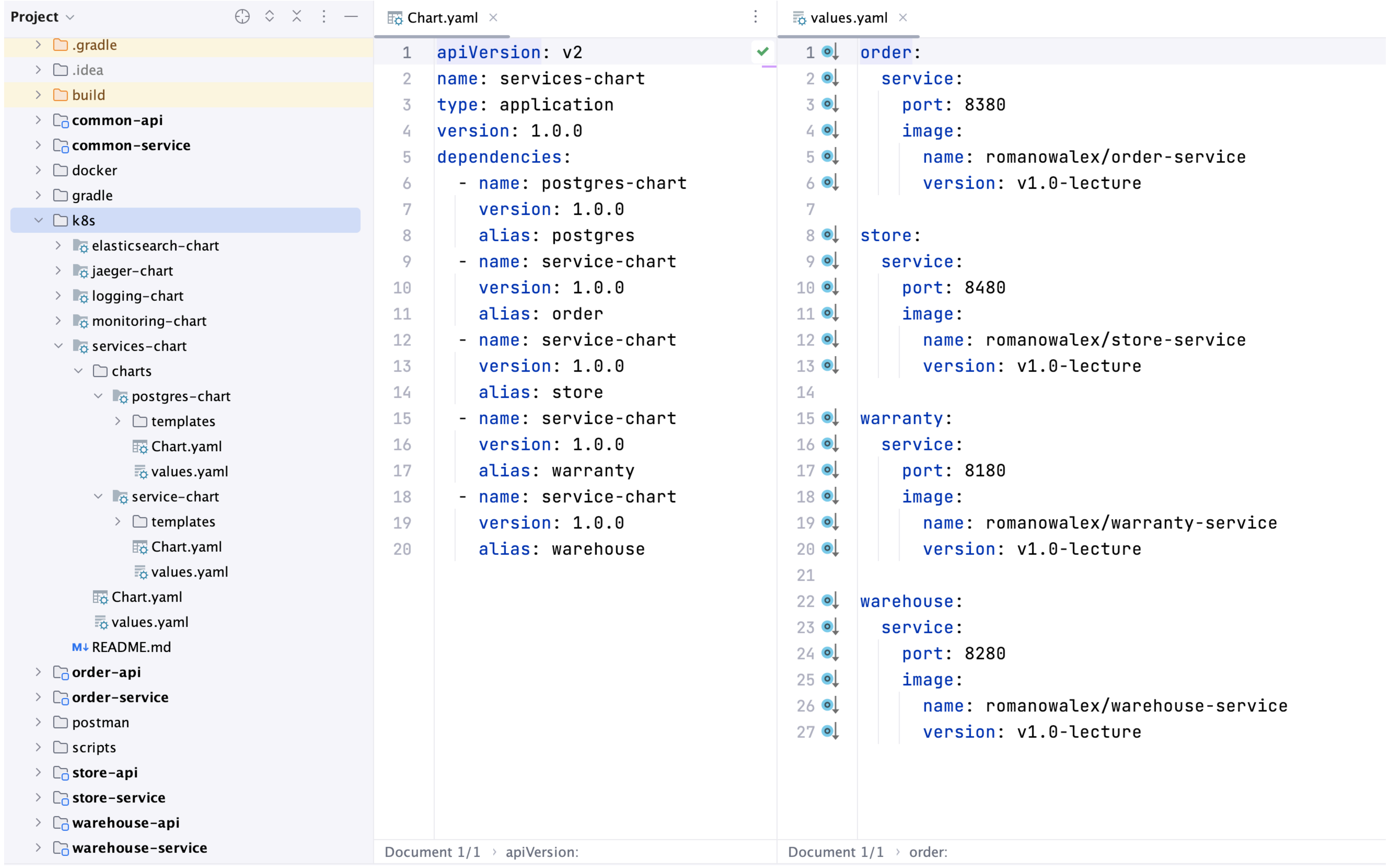

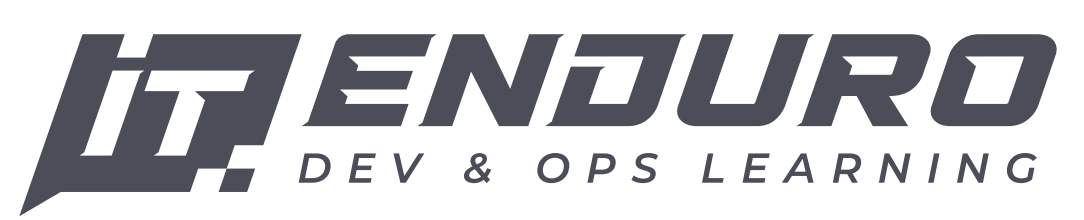

# **Использование SubCharts**

#### **ПЛЮСЫ:**

- Можно задеплоить все одной командой (Umbrella Chart).
- Бывают сервисы, которые не могут жить отдельно от своих зависимостей. (Например Kafka + Zookeeper, Patroni + Etcd + Haproxy).

#### **МИНУСЫ:**

- Усложняется настройка, т.к. часть конфигурации становится внутренней.
- Усложняются обновления: для обновления версии Postgres нам надо передеплоить верхнеуровневый chart.
- А что делать, если одному сервису нужен Postgres, другому MongoDB, а еще нужен отдельный Postgres для аналитики.

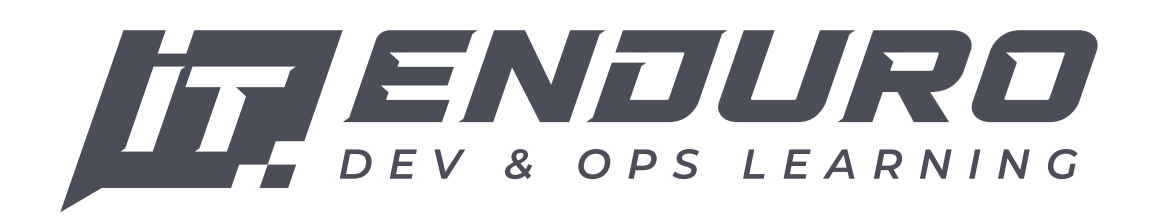

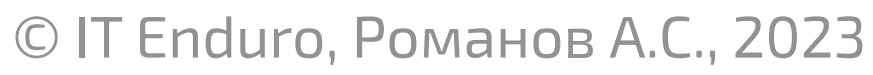

# **Оформление Chart.yaml**

description: Helm chart for Spring Boot application with logging and tracing

apiVersion: v2 name: java-service type: application version: 1.3.0 appVersion: "v1.0" home: https://.../Romanow/helm-charts/tree/master/charts/java-service icon: https://.../Romanow/helm-charts/master/icons/spring-boot.png sources: - https://spring.io/projects/spring-boot - https://hub.docker.com/\_/amazoncorretto keywords: - spring boot - java - kotlin maintainers: - name: Romanov Alexey email: romanowalex@mail.ru url: https://romanow.github.io

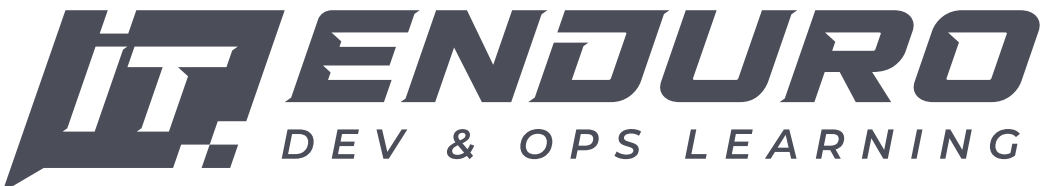

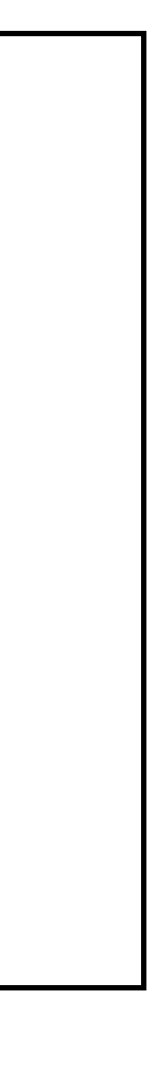

#### GitHub Pages — это общедоступные статические веб-страницы, размещенные и опубликованные через GitHub.

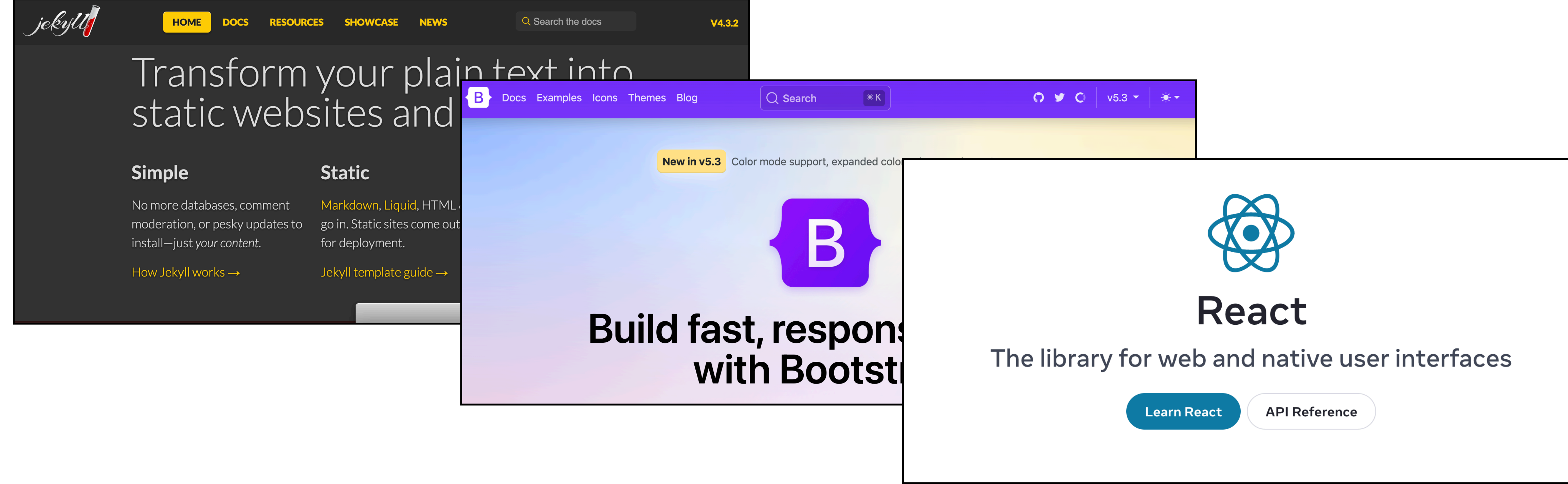

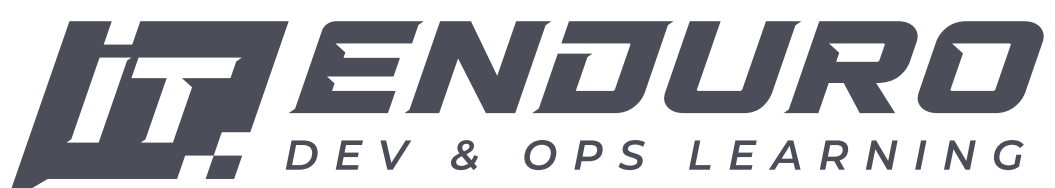

# **GitHub Pages**

- Для создания сайта нужно создать ветку **gh-pages** и добавить в нее файлы:
- index.md содержимое страницы;
- \_config.yaml тема и прочие настройки.

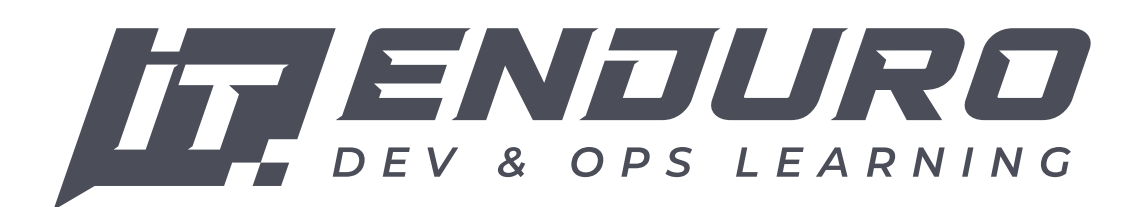

#### M↓ index.md

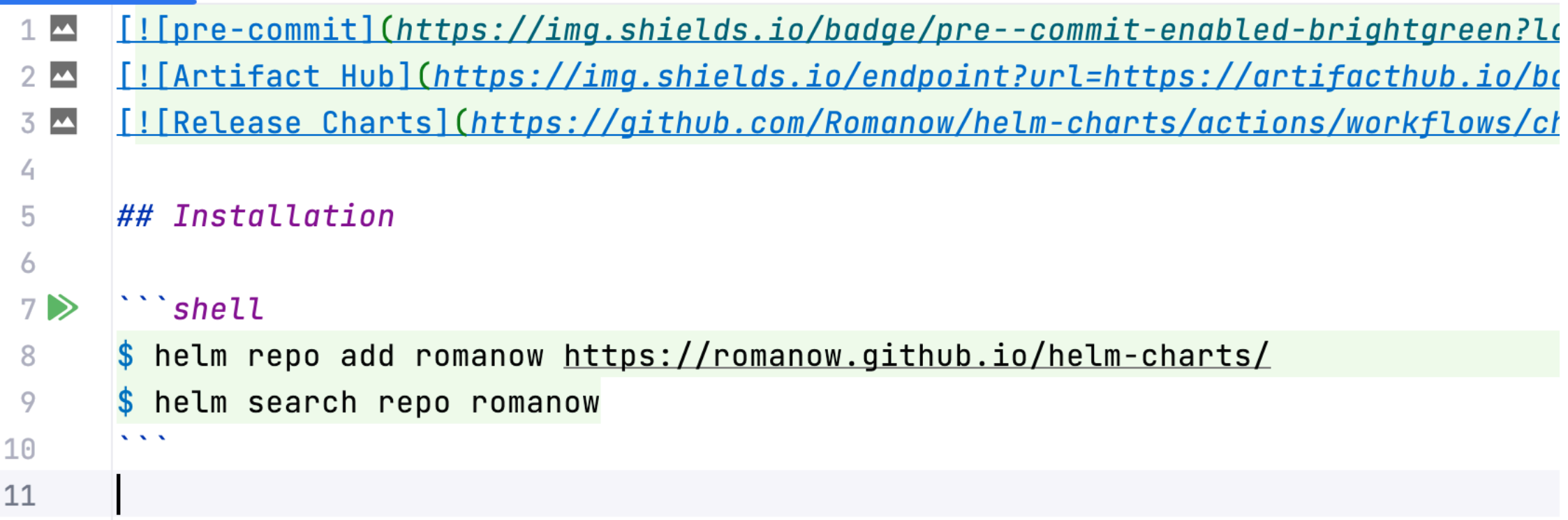

#### $\boxed{\text{Y}}$  \_config.yml  $\times$

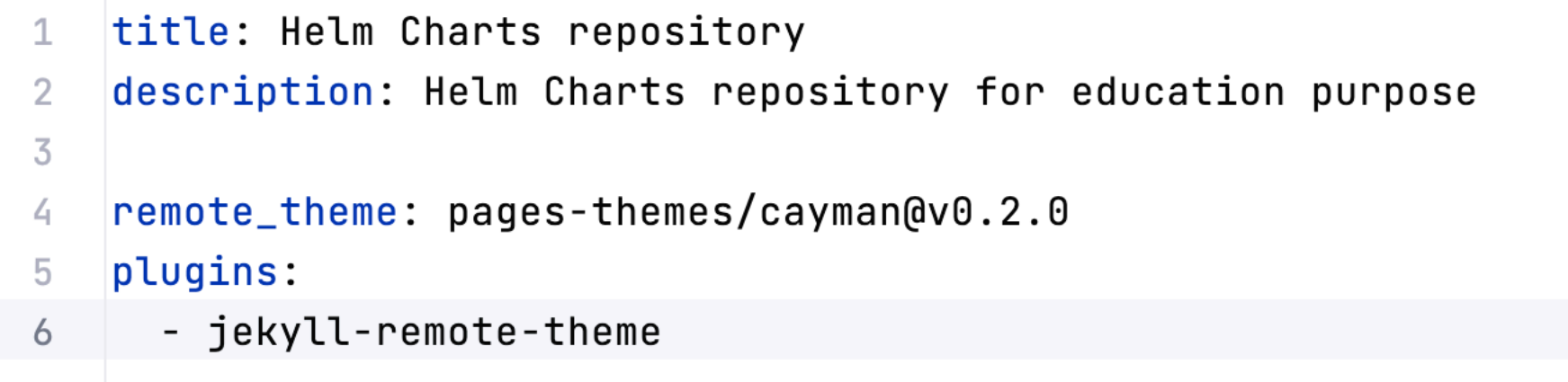

# **GitHub Pages**

fi romanow.github.io/helm-charts-repo-lecture/

#### **Helm Ch**

Sample Helm 0

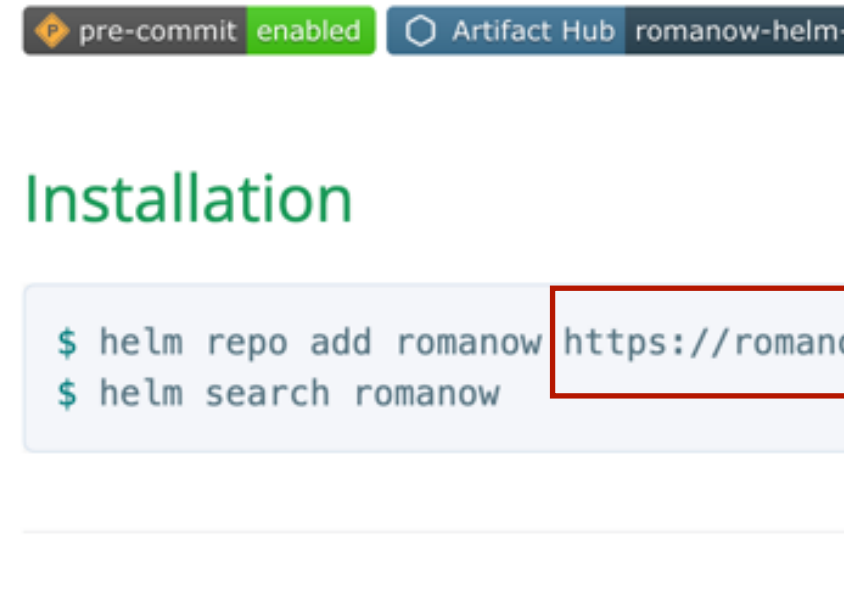

helm-charts-repo-lecture is maintained by Romanow. This page was generated by GitHub Pages.

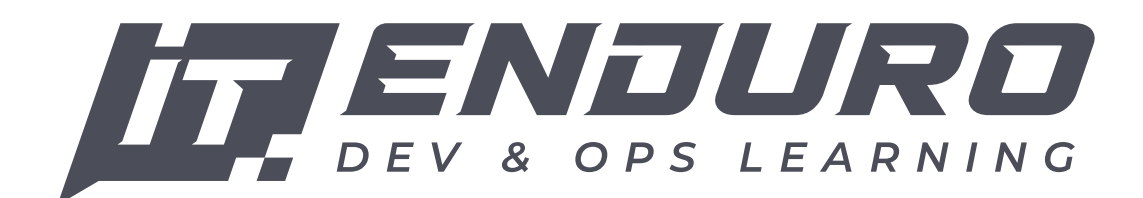

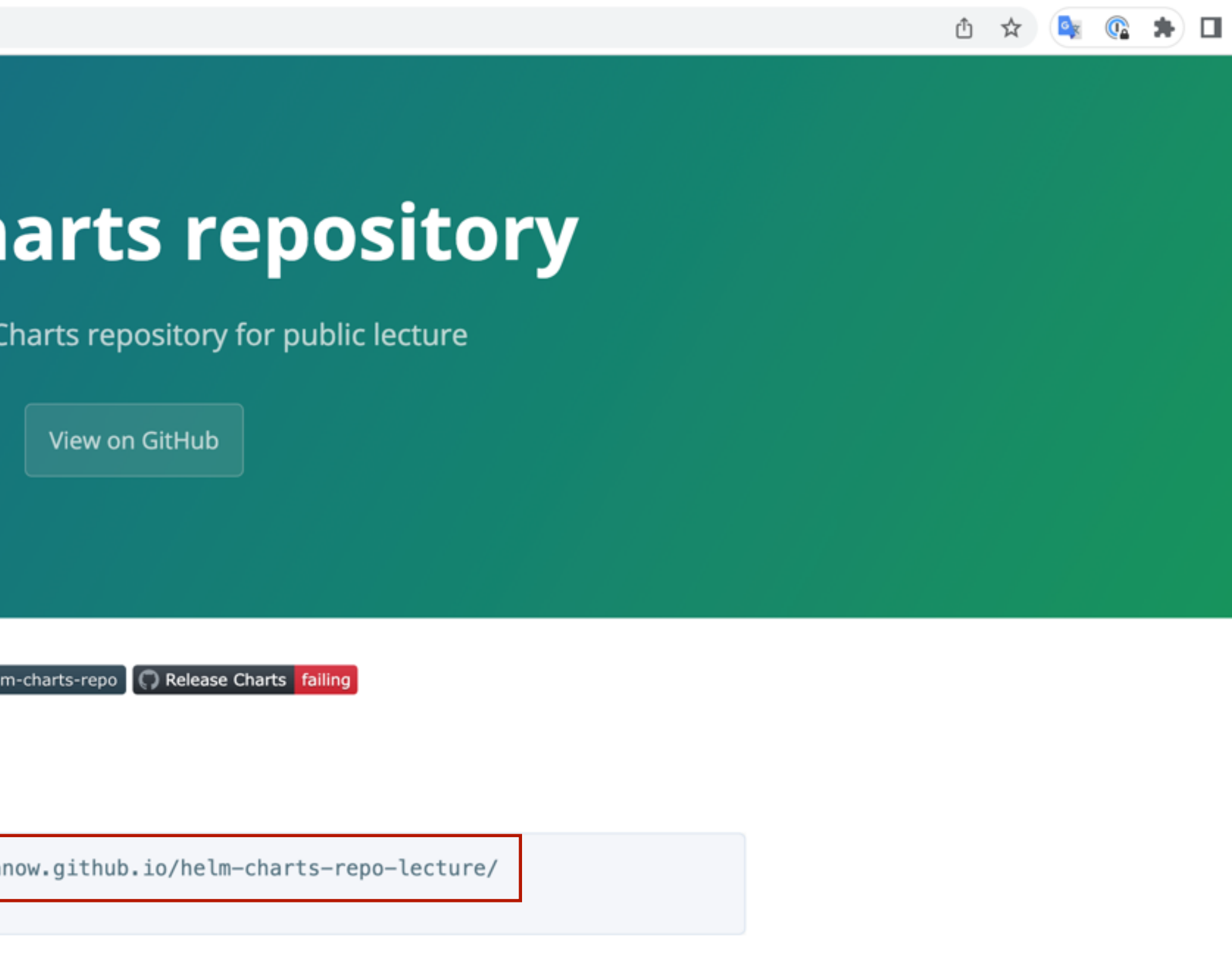

# **Создаем свой собственный Helm Chart Repository**

Для публикации используем helm/chart-releaser-action. Он собирает charts в архив и публикует их как Release <sup>2</sup> в GitHub. **1 2**

После этого собираем файл index.yaml'c информацией о charts и делает кормит в ветку gh-pages (GitHub Pages). **3**

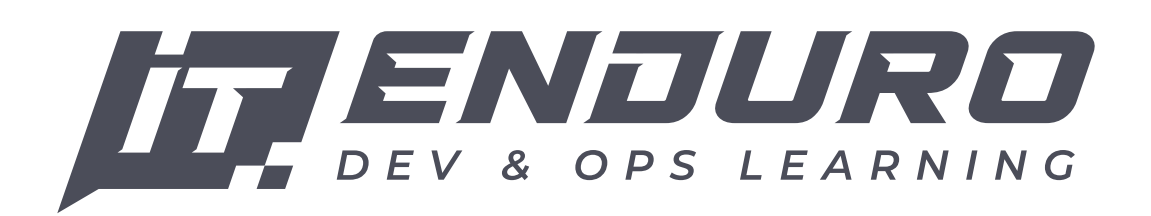

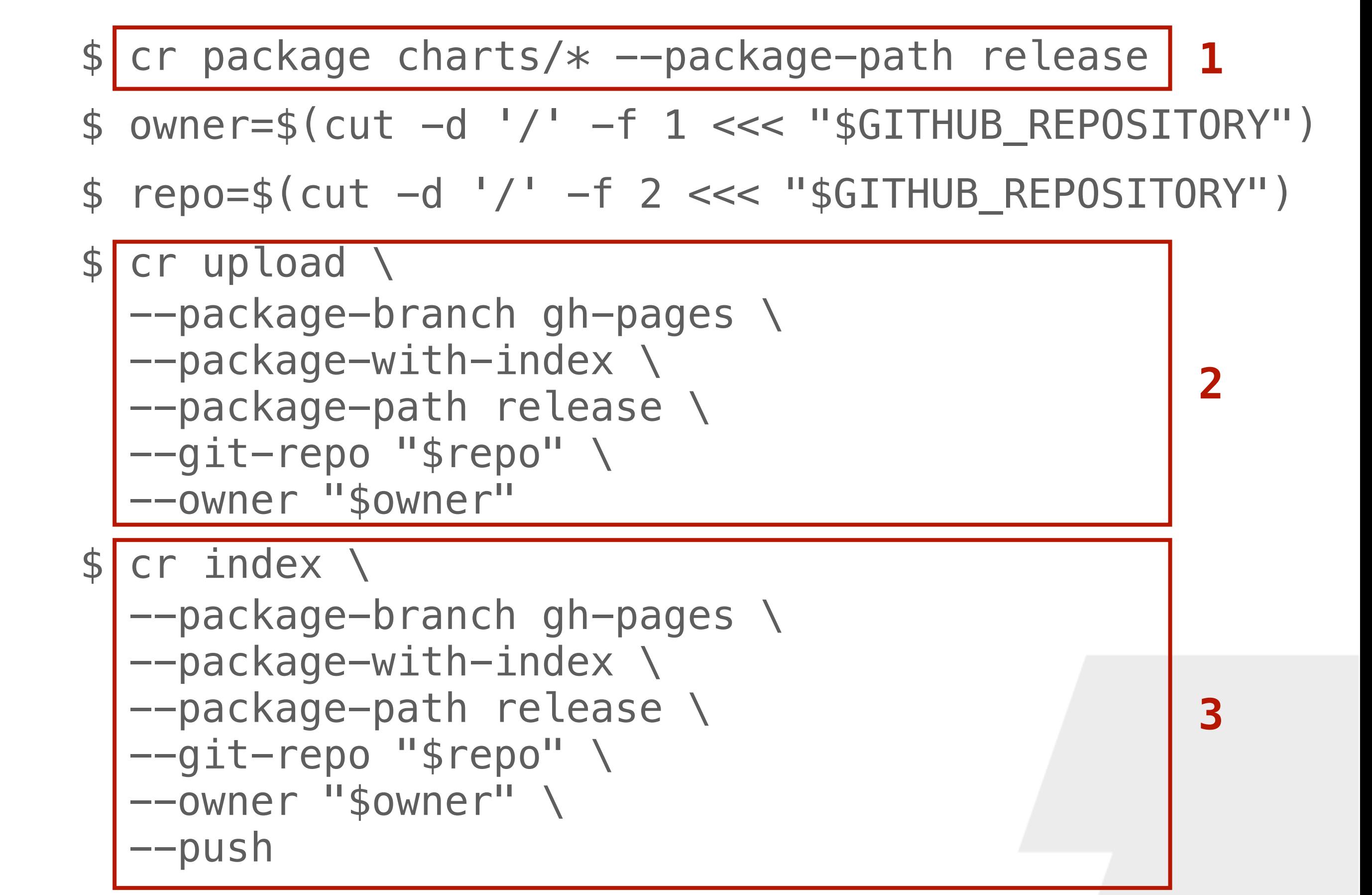

```
apiVersion: v1
entries:
  elasticsearch:
  - apiVersion: v2
    appVersion: 7.17.8
    created: "2023-01-24T14:09:05.969526161Z"
    description: Elasticsearch is a distributed, RESTful search and analytics engine
      capable of addressing a growing number of use cases.
    digest: e2f050c7aeebb844e124b626aa82371e752b271640d02b96c11564b11508a4b4
    home: https://github.com/Romanow/helm-charts/tree/master/charts/elasticsearch
    icon: https://raw.githubusercontent.com/Romanow/helm-charts/master/images/elastic.png
    keywords:
    - elasticsearch
    - database
   maintainers:
    - email: romanowalex@mail.ru
      name: Romanov Alexey
      url: https://romanow.github.io
    name: elasticsearch
    sources:
    - https://www.elastic.co/elasticsearch/
    - https://hub.docker.com/ /elasticsearch
    type: application
    urls:
    - https://github.com/Romanow/helm-charts/releases/download/elasticsearch-1.3.0/elasticsearch-1.3.0.tgz
    version: 1.3.0
  - apiVersion: v2
    appVersion: 7.17.8
    created: "2023-01-24T13:39:31.461828394Z"
    description: Elasticsearch is a distributed, RESTful search and analytics engine
      capable of addressing a growing number of use cases.
    digest: 1d4932481108b180c65f8dc8501768300774502d354aa69f9df500c45ab6b99b
    home: https://github.com/Romanow/helm-charts/tree/master/charts/elasticsearch
    icon: https://github.com/Romanow/helm-charts/tree/master/images/elastic.jpeg
    keywords:
    - elasticsearch
    - database
```
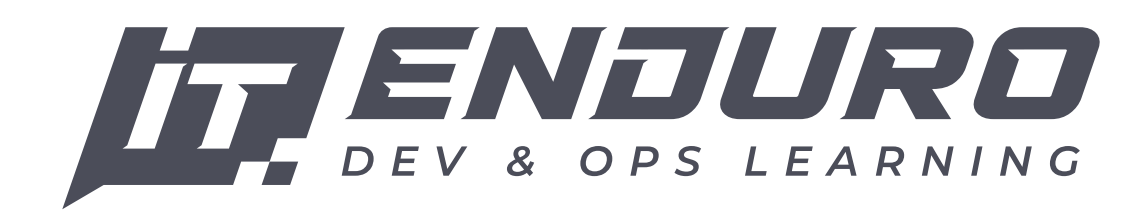

 $\leftarrow$   $\rightarrow$  C

© IT Enduro, Романов А.С., 2023

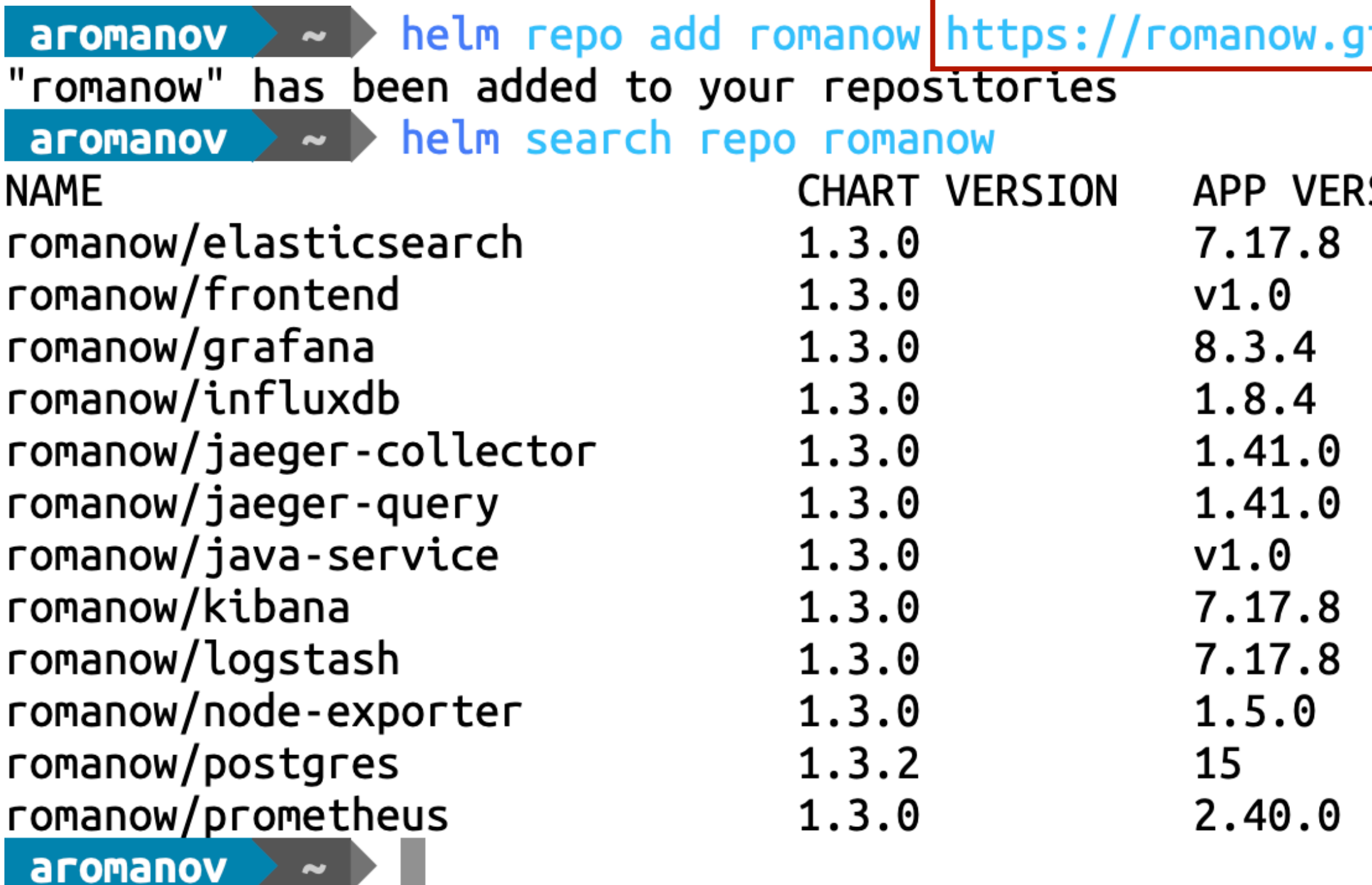

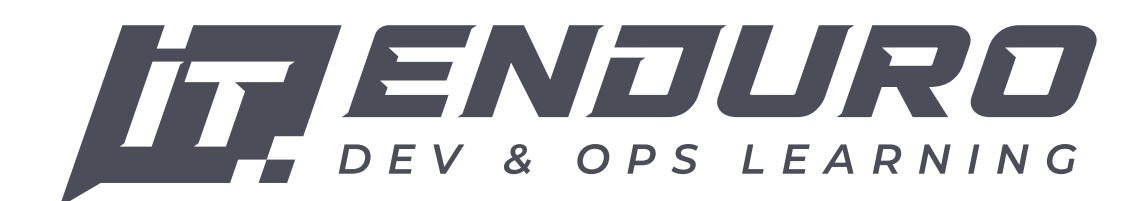

#### ithub.io/helm-charts/

**SION** 

**DESCRIPTION** 

Elasticsearch is a distributed, RESTful search  $\ldots$ Frontend application running in  $\n *n*$  pased on... Grafana allows you to query, visualize, alert o... The Time Series Data Platform where developers ... Jaeger is a distributed tracing system released... Jaeger is a distributed tracing system released... Helm chart for Spring Boot application with log... Kibana is a free and open user interface that  $l...$ Logstash is a free and open server-side data  $pr...$ Prometheus exporter for hardware and OS metrics... PostgreSQL is a powerful, open source object-re... Prometheus collects and stores its metrics as t...

# **Публикуем репозиторий на ArtifactHub**

ArtifactHub – это веб-приложение, которое позволяет находить, устанавливать и публиковать Helm charts. ArtifactHub не хранит пакеты, а только связывает их с репозиторием.

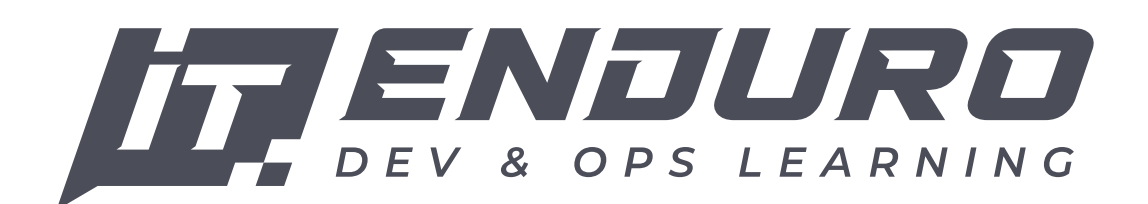

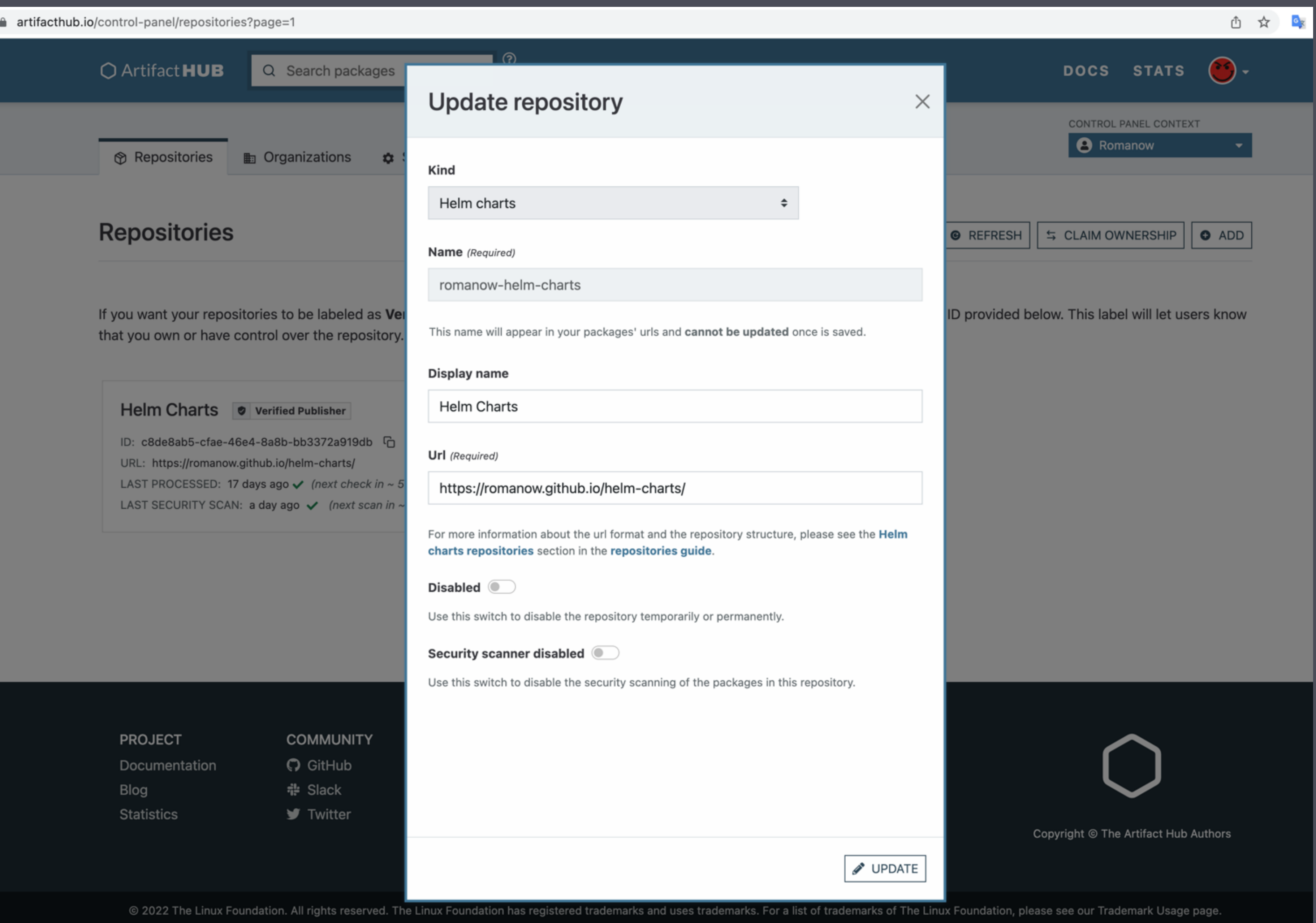

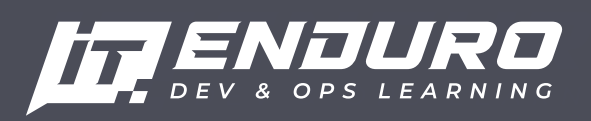

# **ЖДЕМ ПРИМЕРНО 30 МИНУТ**

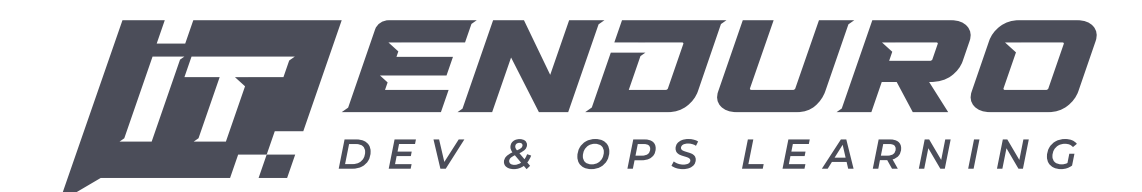

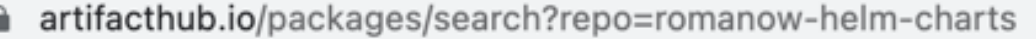

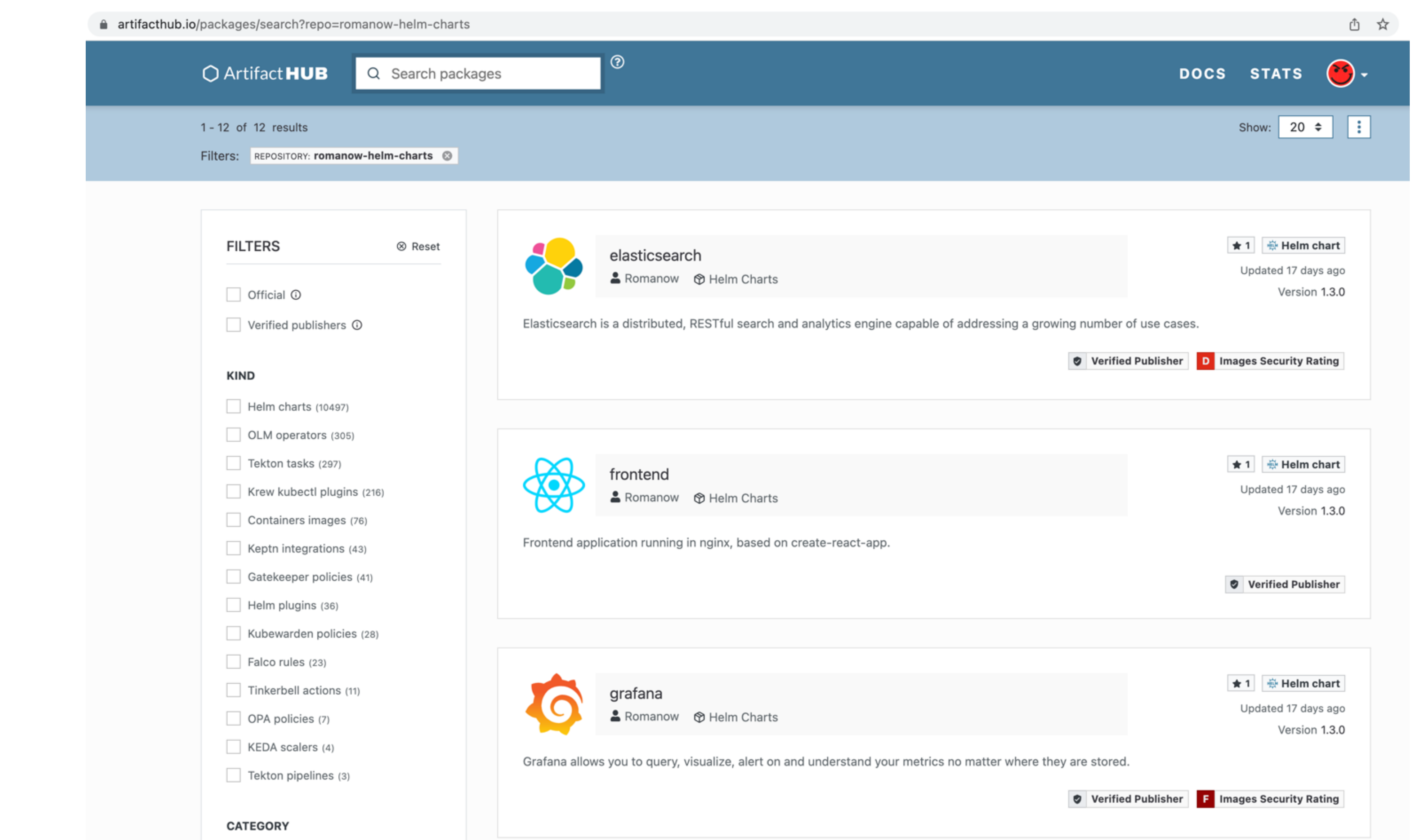

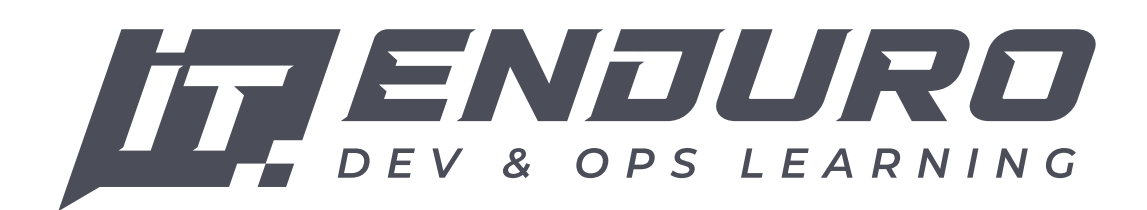

# **ArtifactHub**

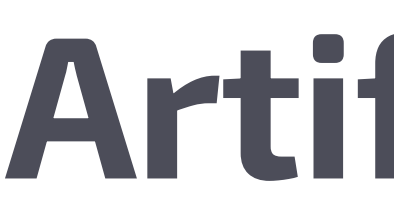

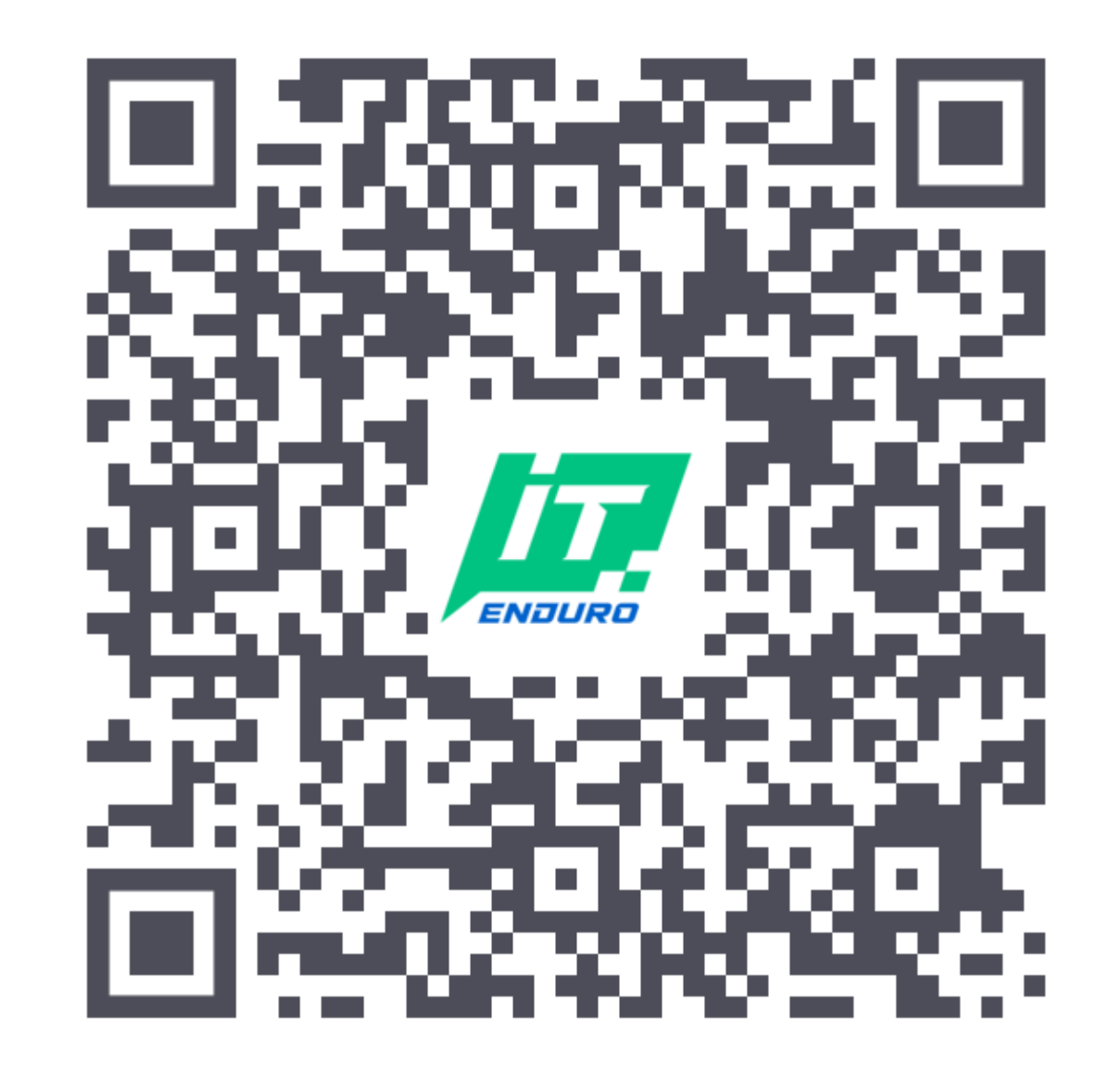

https://artifacthub.io/packages/ search?repo=romanow-helm-charts

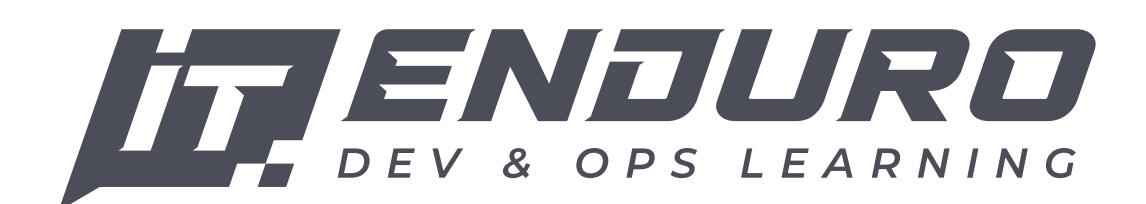

### **Генерация документации**

- генерации документации на базе информации из
- Markdown генерируется с помощью go templates

Helm Docs – инструмент для автоматической Charts.yaml и его параметрах (values.yaml). на базе шаблона, описанного в файле README.md.gotmpl.

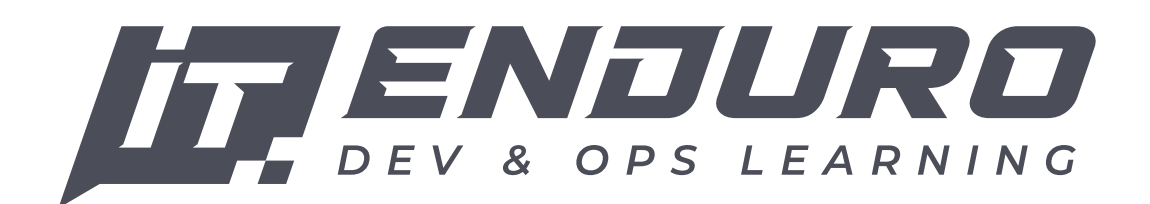

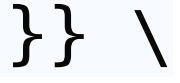

### **Генерация документации**

 *# -- Enable ingress* enabled: false *# -- Ingress name # @default -- .Release.Name* name: *# -- Domain* domain: [romanow-alex.ru](http://romanow-alex.ru)

*# -- Image name and version* image: pullPolicy: IfNotPresent repository: tag:

#### ingress:

```
{{- define "repository.url" -}}
https://github.com/romanow/helm-charts
\{ - \text{end } - \}{f - define "helm.url" -}}}
https://romanow.github.io/helm-charts/
{f - end -}{{- define "install" -}}
### Installing the Chart
To install the chart with the release name
`{{ template "chart.name" . }}`:
```shell
$ helm repo add {{ template "repository.organization" . }} \
     {{ template "helm.url" . }}
$ helm repo update
$ helm install \
     {{ template "chart.name" . }} \
     {{ template "helm.path" . }}
\mathbf{v}\{ - \text{end } - \}
```
*# -- Count of replicas* replicas: 1 ports: *# -- Application port* internal: 8080 *# -- If define, create # -- NodePort for external usage* external:

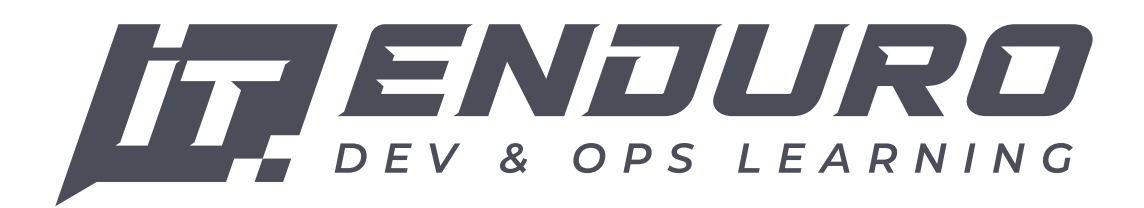

charts/java-service/values.yaml charts/java-service/README.md.gotmpl

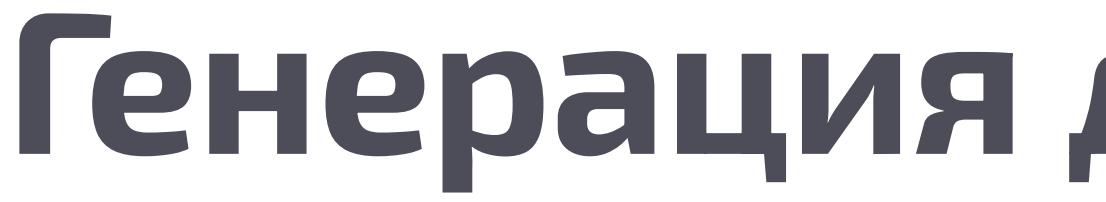

#### \$ helm-docs —chart-search-root charts/

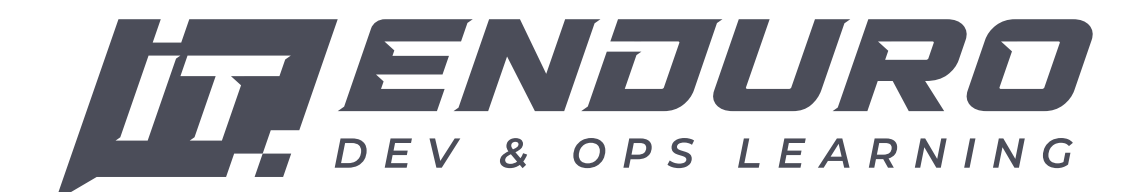

#### **Генерация документации**

#### **Helm Chart for java-service**

Version 1.4.2 Type application AppVersion v1.0

Helm chart for Spring Boot application with logging and tracing

#### **Installing the Chart**

To install the chart with the release name java-service :

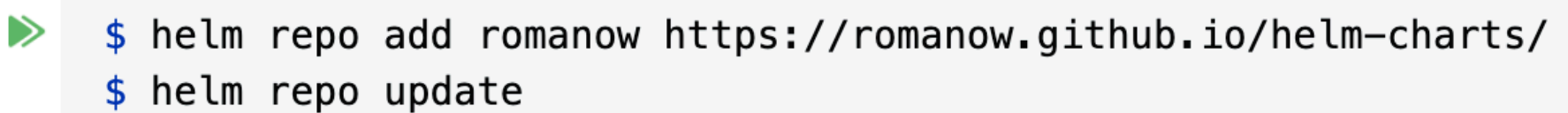

\$ helm install java-service romanow/java-service

#### **Configuration**

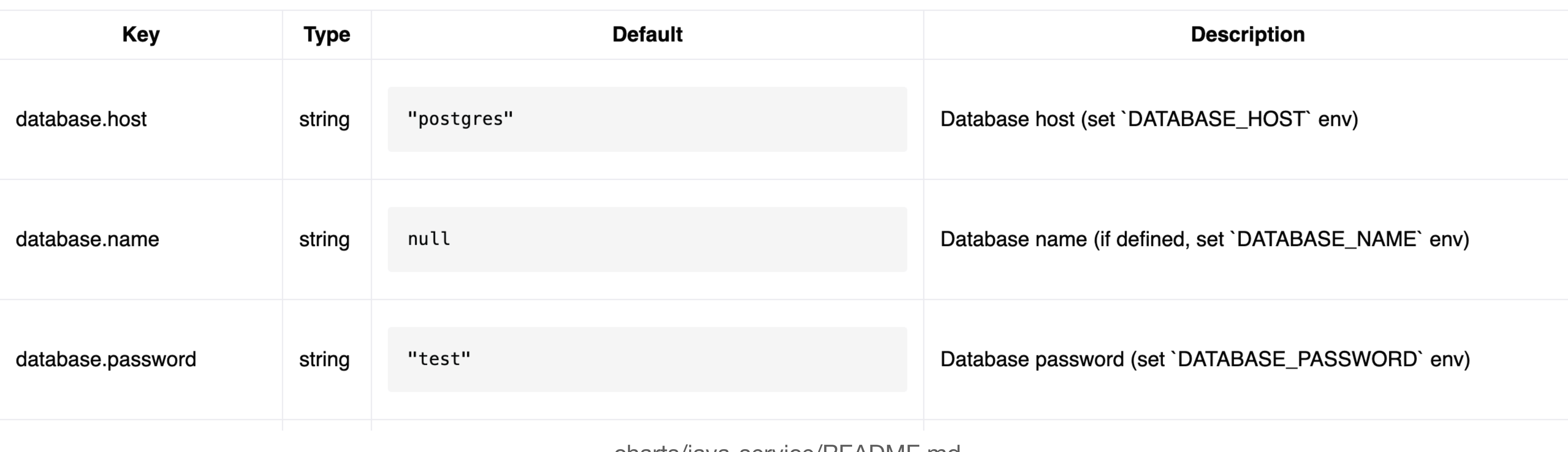

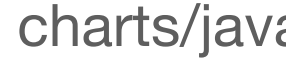

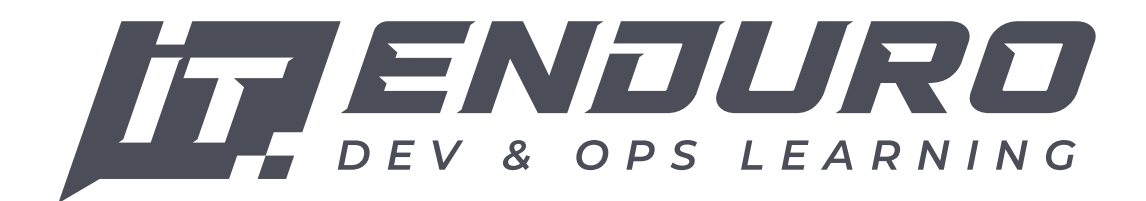

© IT Enduro, Романов А.С., 2023

charts/java-service/README.md

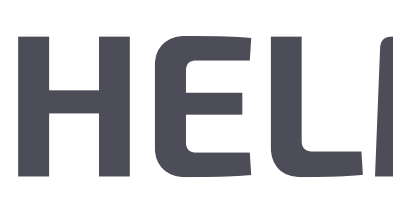

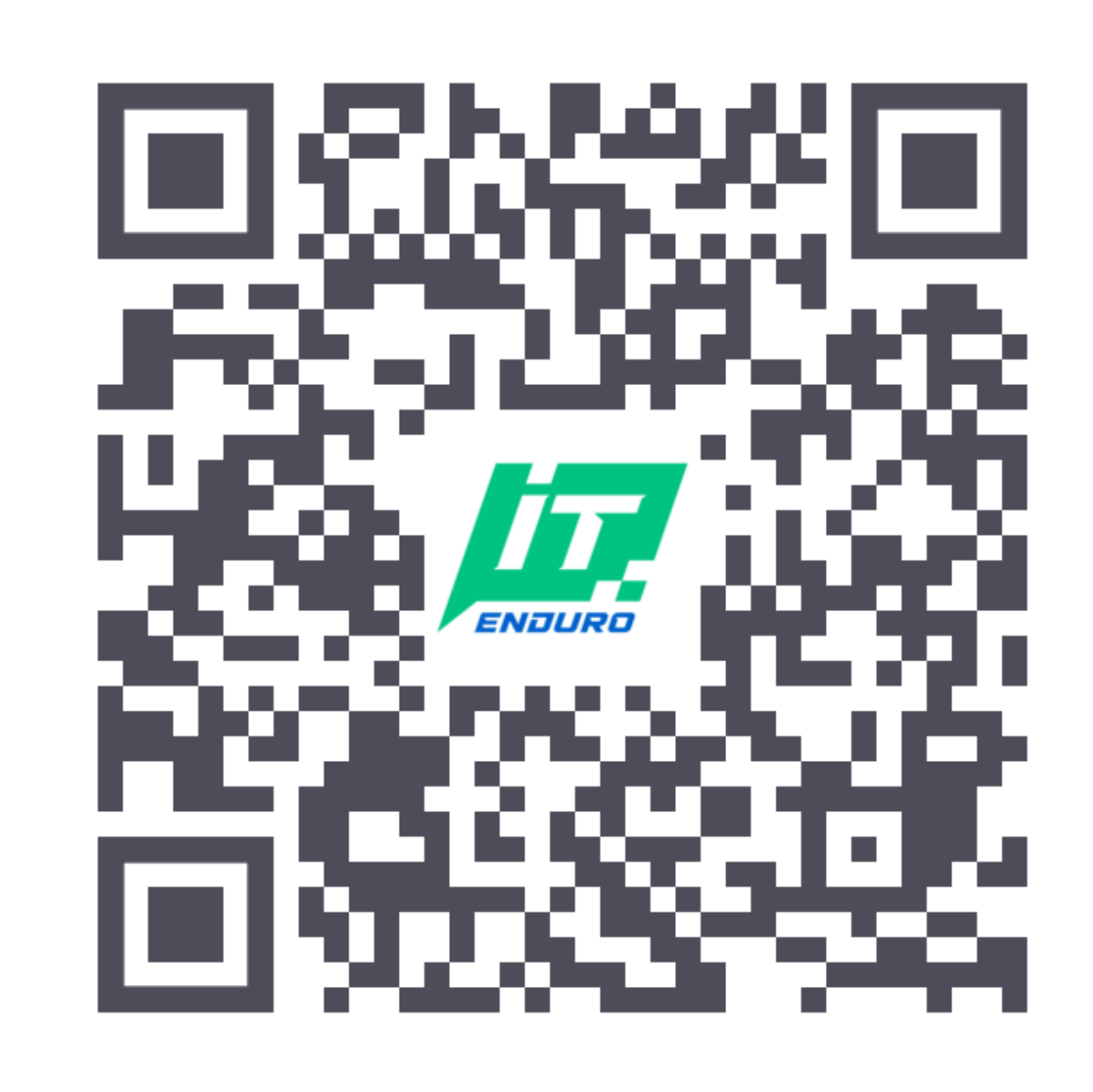

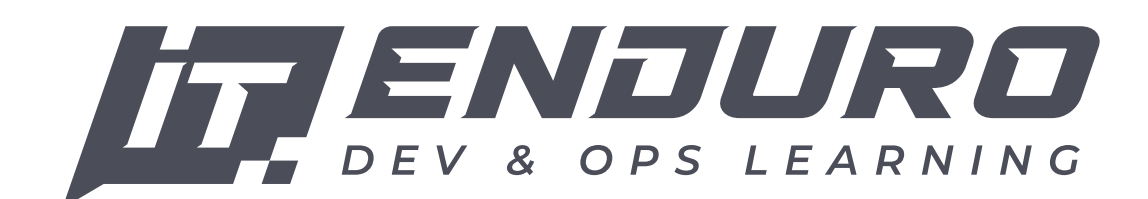

https://github.com/norwoodj/helm-docs

# **HELM DOCS**

# **Валидация Helm Charts**

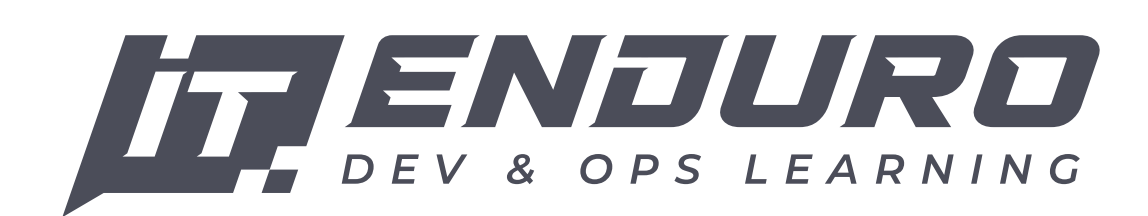

 Pre-commit Framework – это менеджер скриптов для pre commit hooks. Вы задаете список проверок и действий, которые нужно выполнить, а pre-commit скачивает нужные ресурсы и выполняет эти скрипты. Тем самым он дает возможность легкого переноса pre-commit скриптов между проектами.

#### re-commit-hooks

# **Валидация Helm Charts**

 - id: trailing-whitespace *# обрезаем конечные пробелы* - id: end-of-file-fixer *# добавляет пустую строку в конце файла* - id: check-case-conflict *# проверка имен файлов, которые могут # быть некорректны в Windows или MacOS*

#### -commit-hooks

 $a$  *aмена*  $\lfloor r \rfloor$ *n на*  $\lfloor n \rfloor$ *Meha* $**tabs**$ *Ha* $**whitespaces**$ 

#### .m-docs

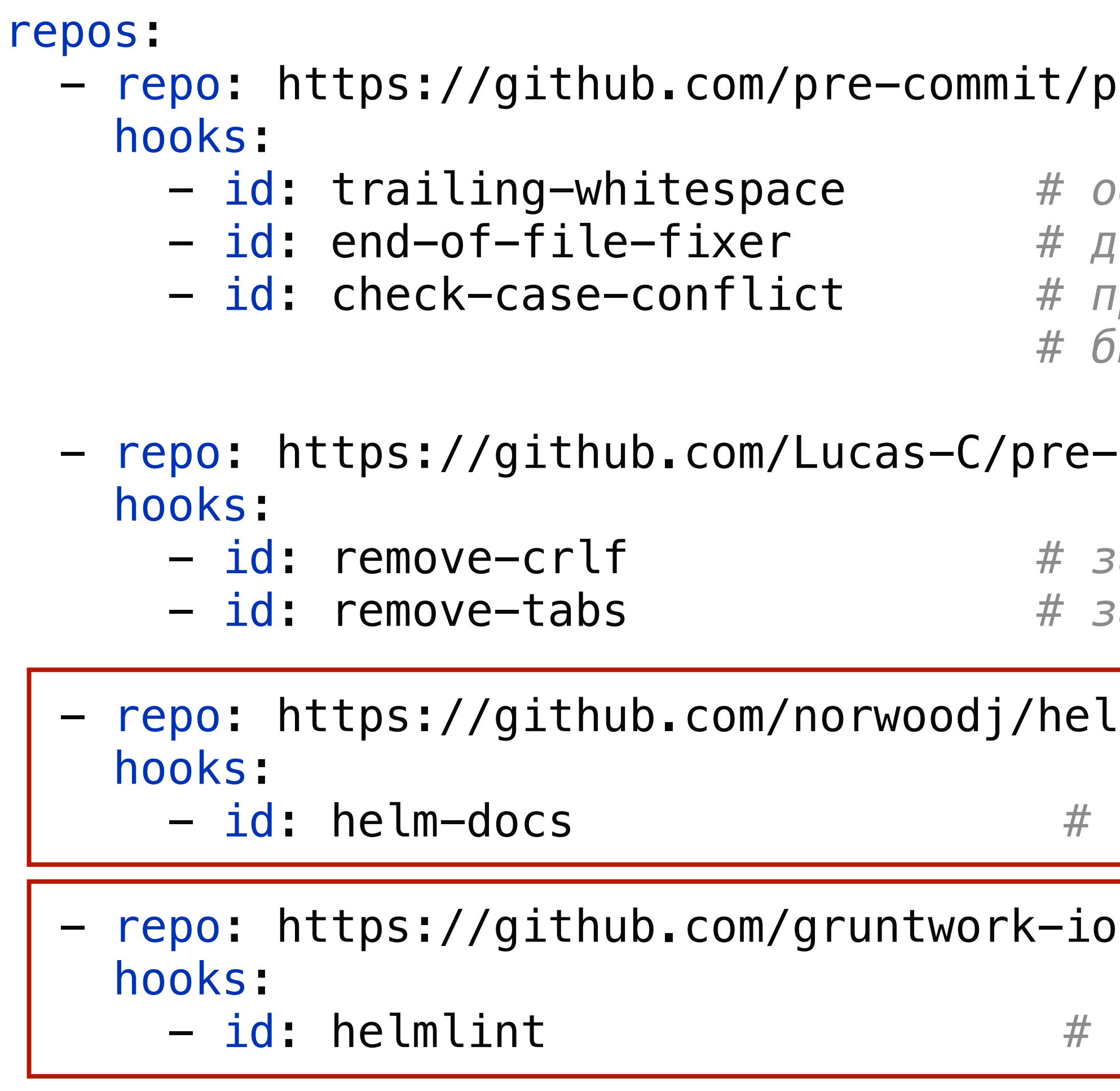

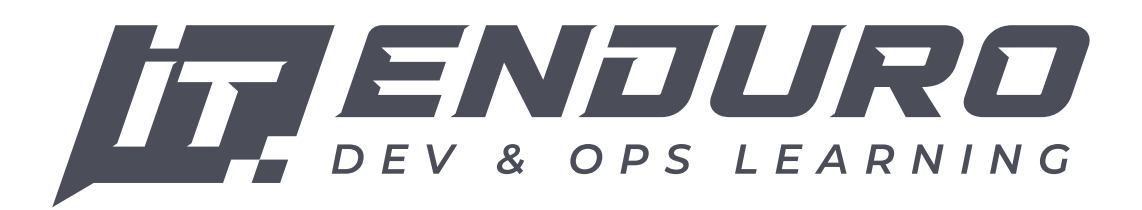

- id: helm-docs *# генерация README.md*

#### *l*/pre-commit

- id: helmlint *# валидация корректности helm chart*

.pre-commit-config.yaml

### **Валидация Helm Charts**

.pre-commit-config.yaml

#### $$$  pre-commit run  $--all \setminus$ —config=.pre-commit-config.yaml

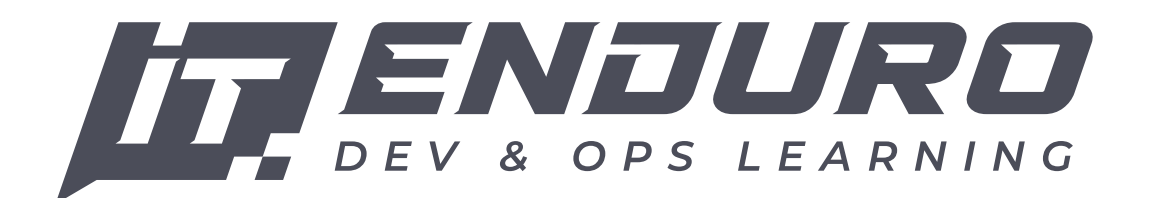

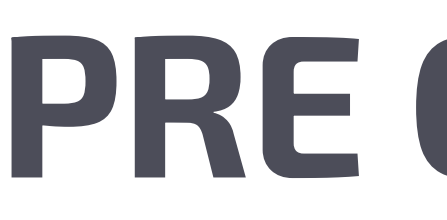

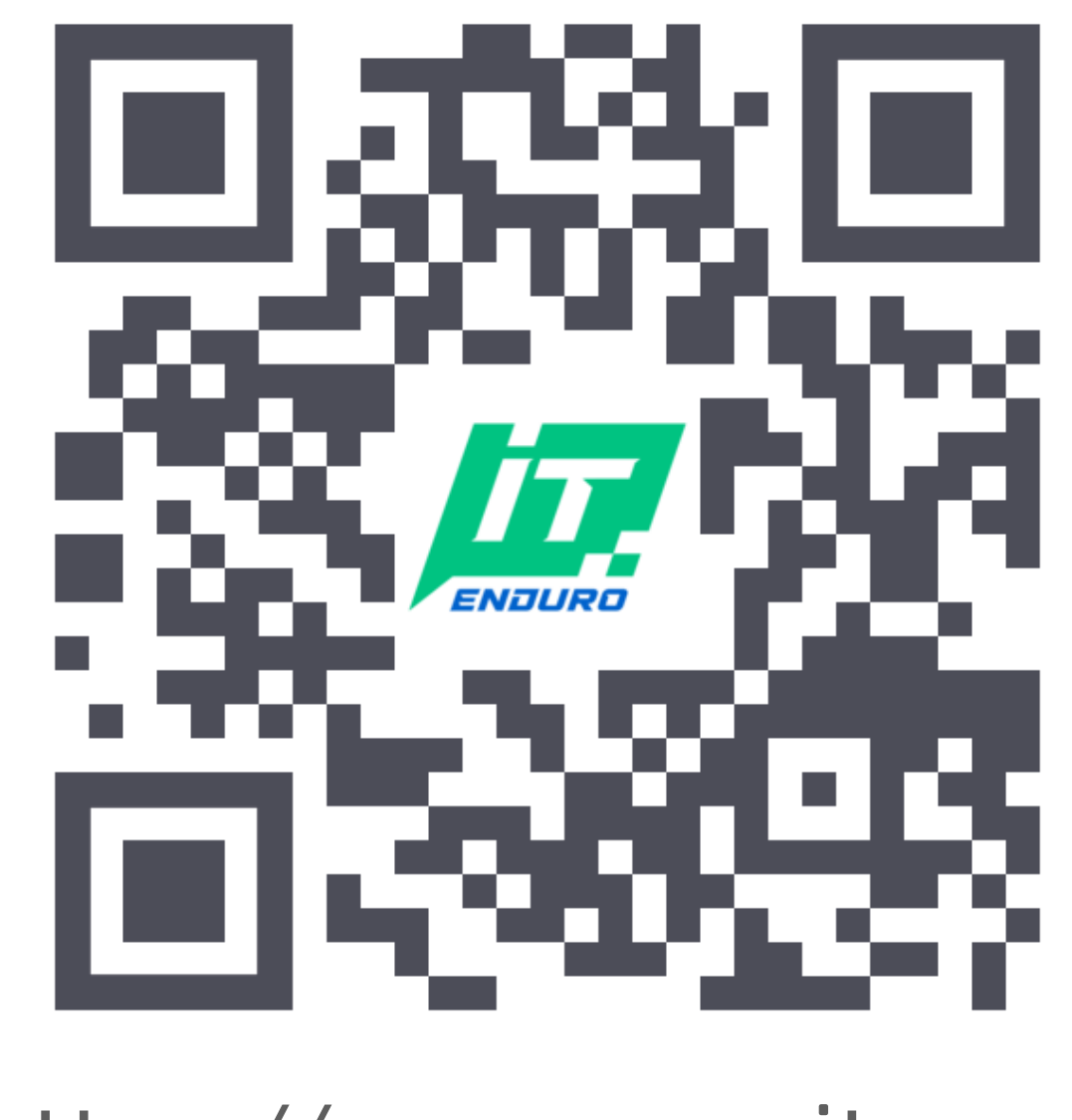

https://pre-commit.com/

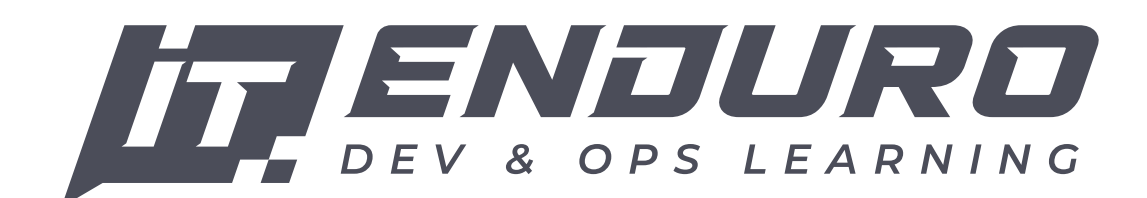

# **PRE COMMIT**

# **Тестирование Helm Charts**

- Установить chart: helm install my-release charts/my-chart
- Проверить что все ресурсы запущены: kubectl wait --for=condition=ready pod —timeout=120s
- Очистить ресурсы: helm uninstall my-release

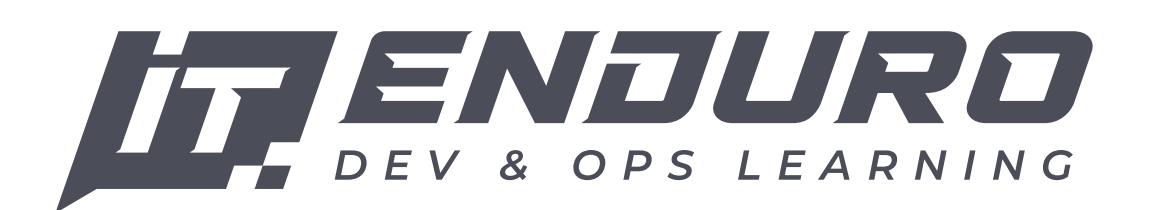

#### Запустить локальный кластер k8s.

# **Тестирование Helm Charts**

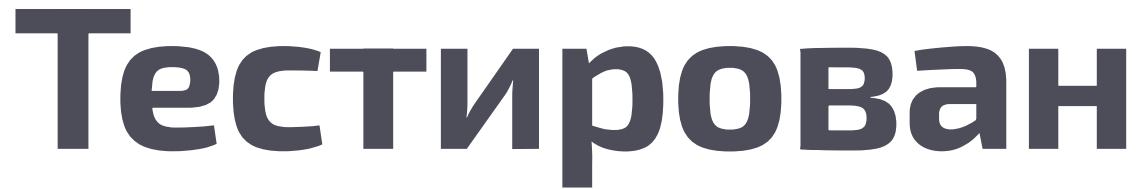

# Локальный кластер k8s – kind. Установка с помощью Chart-Test (ct) от Helm.

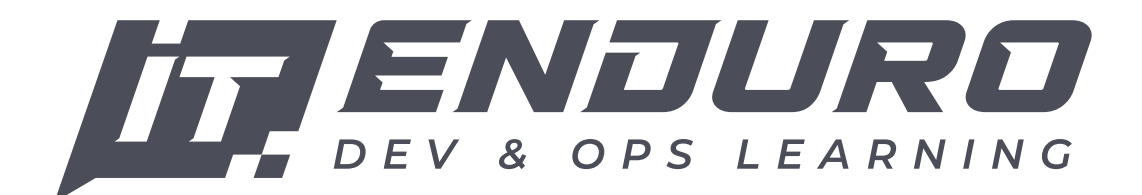

# **Тестирование Helm Charts**

# \$ ct lint-and-install \

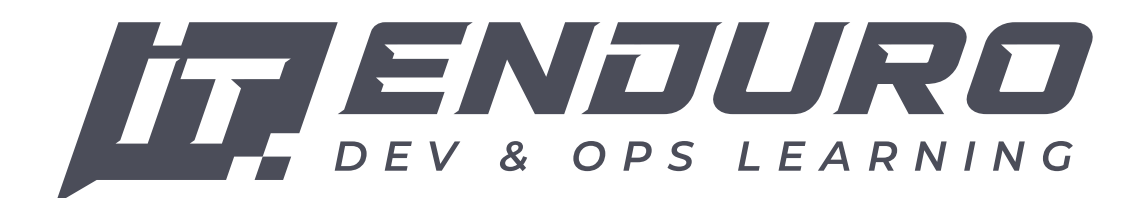

 --validate-maintainers=false \ —charts=charts/java-service

# **Тестирование Helm Charts**

```
name: "Release Charts"
on: [ push ]
jobs:
   .....
   test:
     runs-on: ubuntu-latest
     needs: validate
     strategy:
     steps:
```
.....

 - name: Create kind cluster uses: helm/kind-action@v1.4.0

```
 - name: Run ct install
   run: |-
   ct lint-and-install \
         -config=.ct.yaml \
          —charts ${{ matrix.chart }}
```
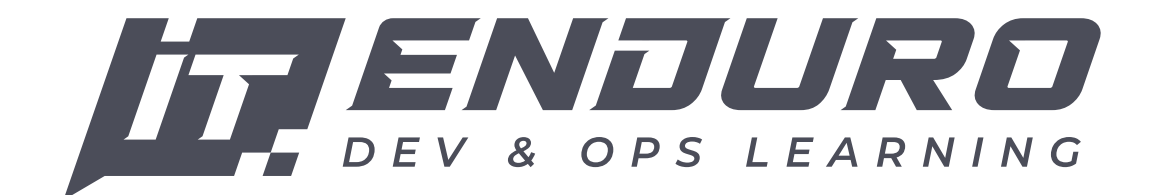

matrix: \${{ fromJson(needs.validate.outputs.matrix) }}

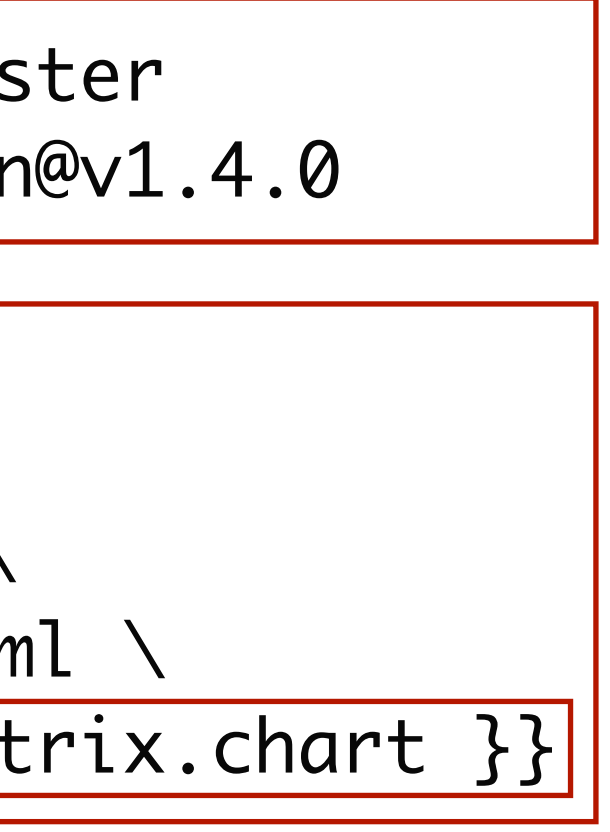

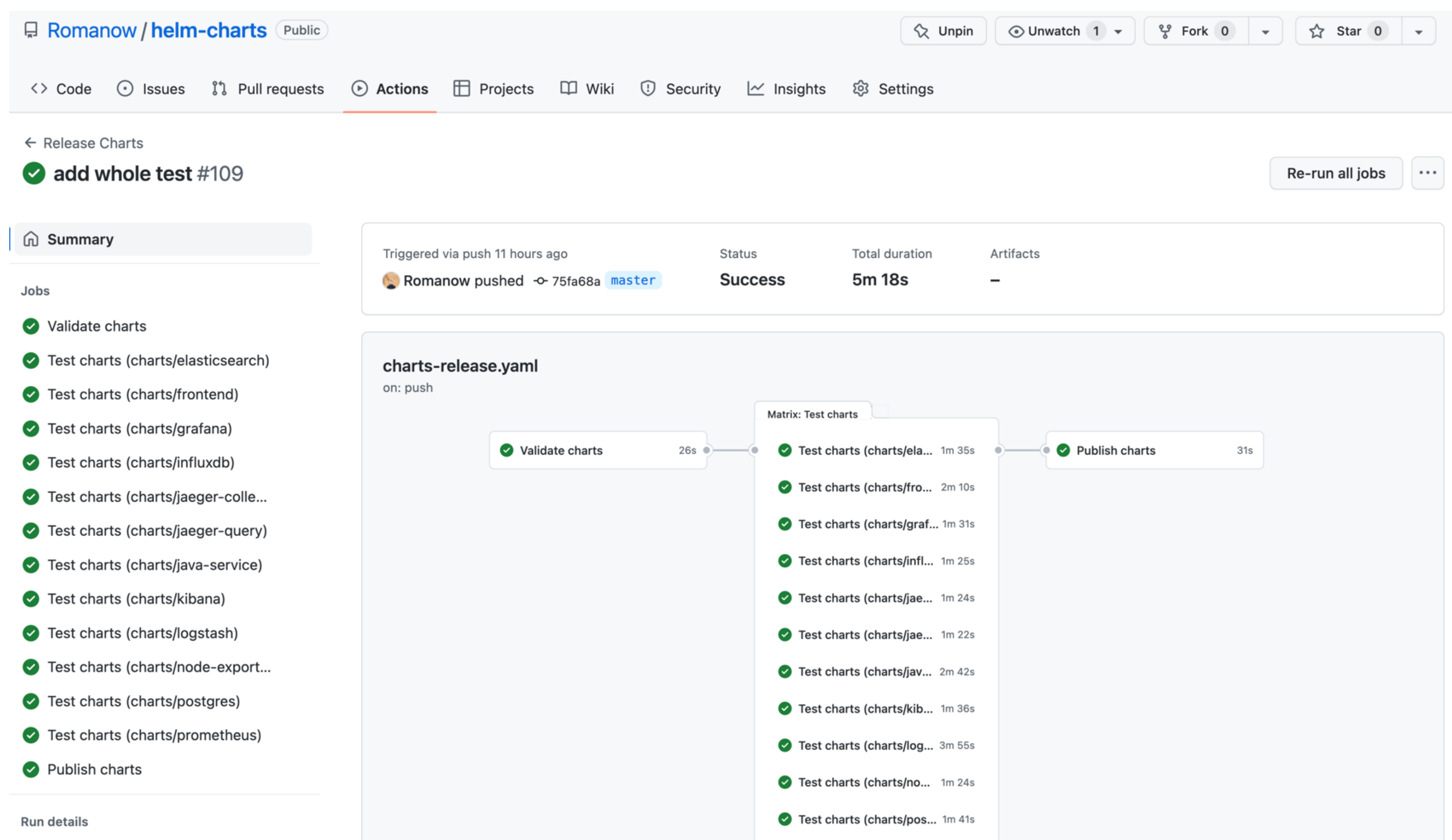

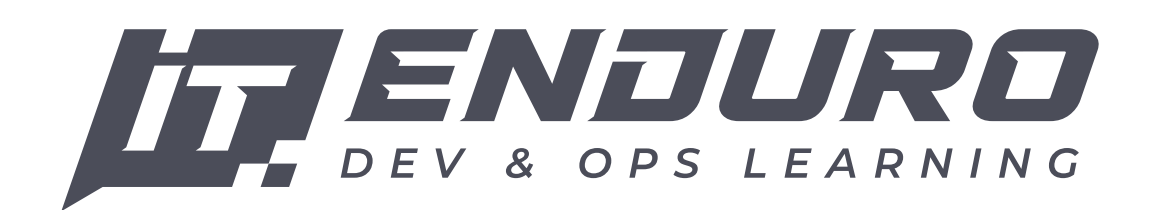

# **Тестирование Helm Charts**

"chart": \${{ steps.set-matrix.outputs.charts }}

```
name: "Release Charts"
on: [ push ]
jobs:
   validate:
     runs-on: ubuntu-latest
     outputs:
      matrix: |
 {
 }
     steps:
       .....
       - name: Get changed files
         id: detect-changes
         uses: tj-actions/changed-files@v35
         with:
           json: true
           dir_names: true
           dir_names_max_depth: 2
          files: |
             charts/**
```
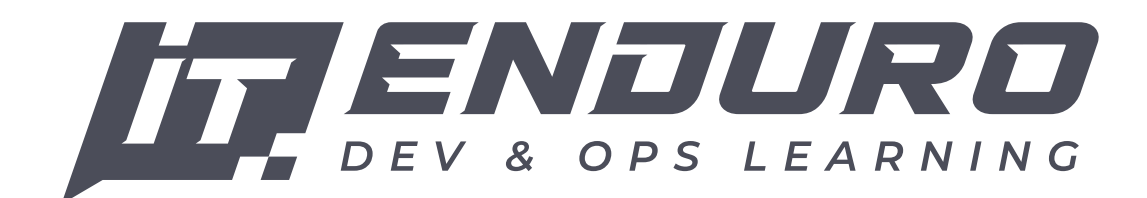

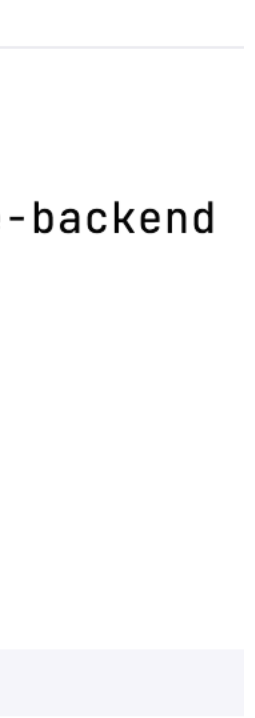

# **Тестирование Helm Charts**

Если дефолтные значения в values.yaml не полные или не подходят для корректного запуска, то Chart Testing позволяет задавать дополнительные параметры для запуска теста в charts/\*/ci/\* values.yaml.

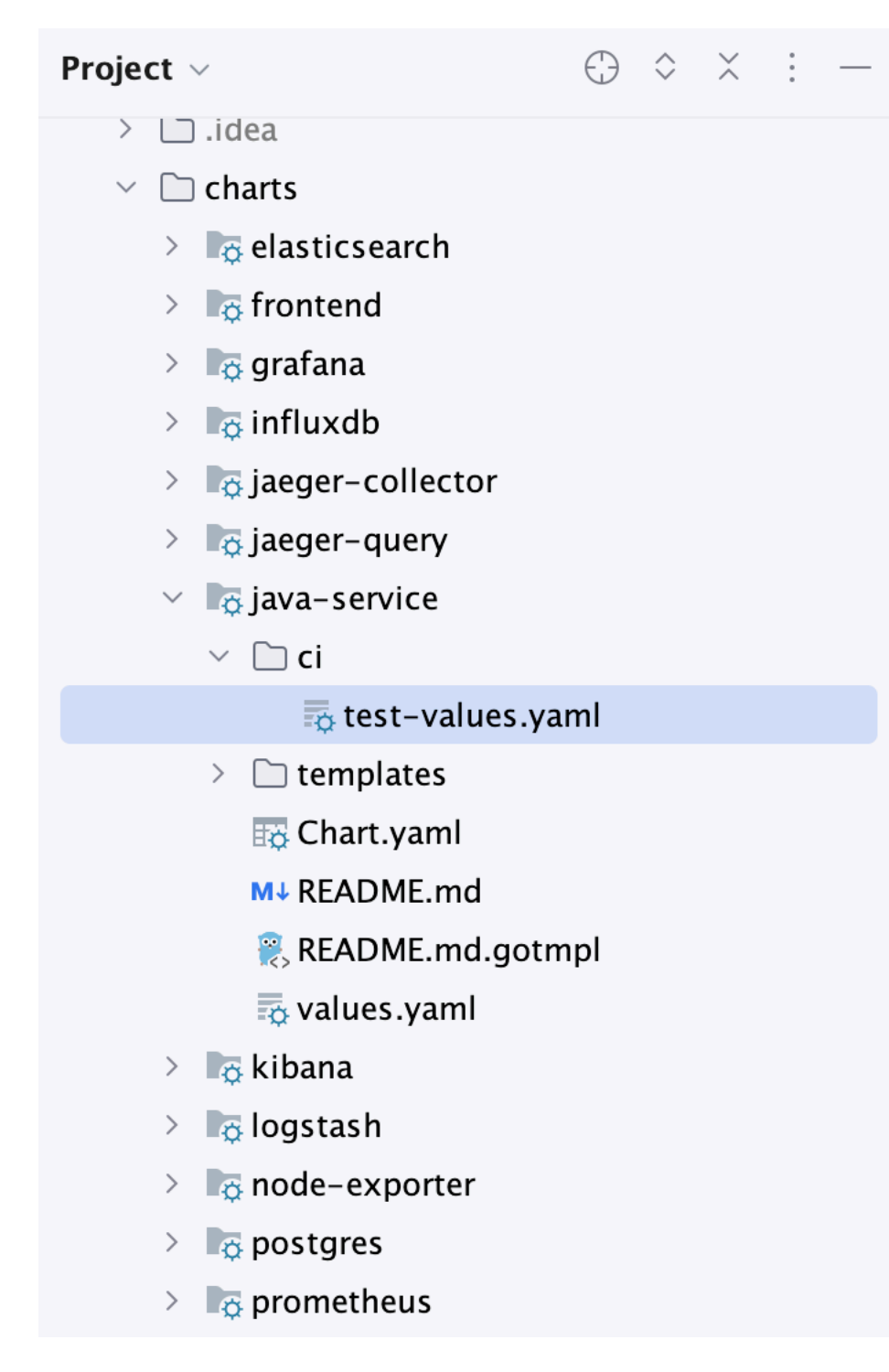

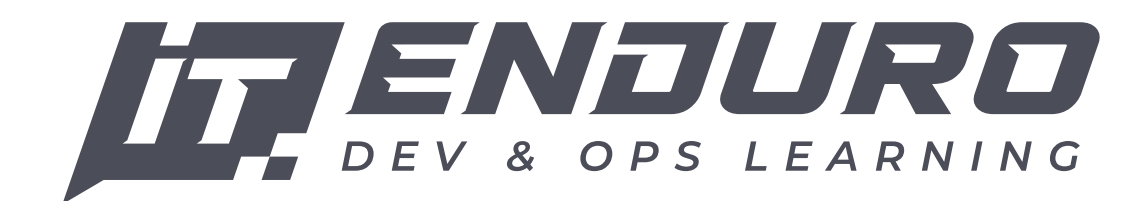

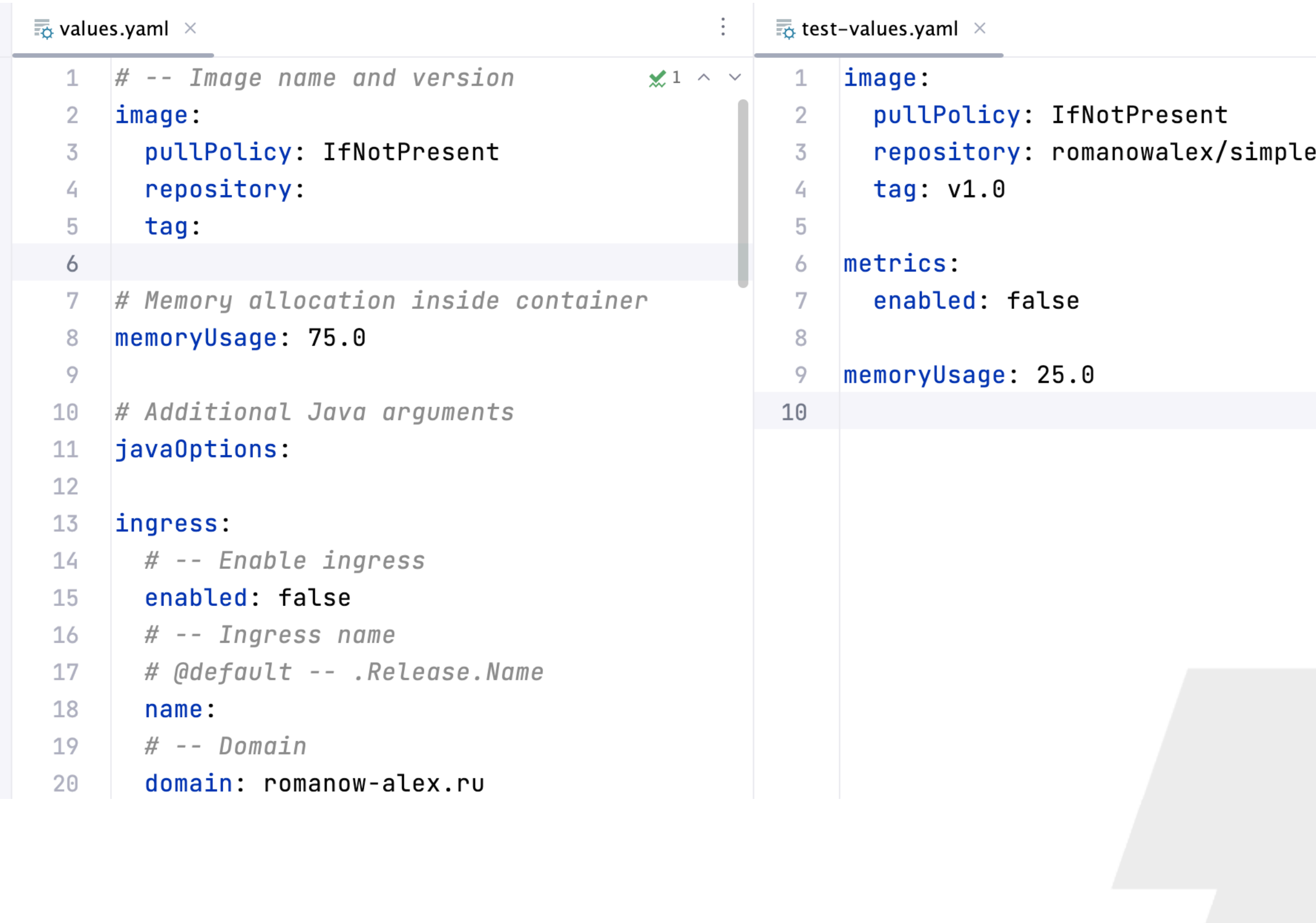

#### https://github.com/helm/chart-testing

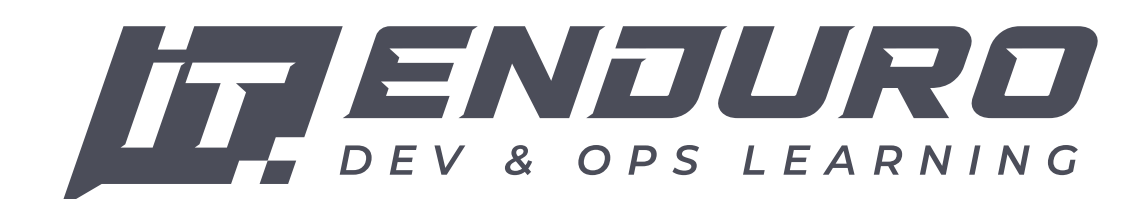

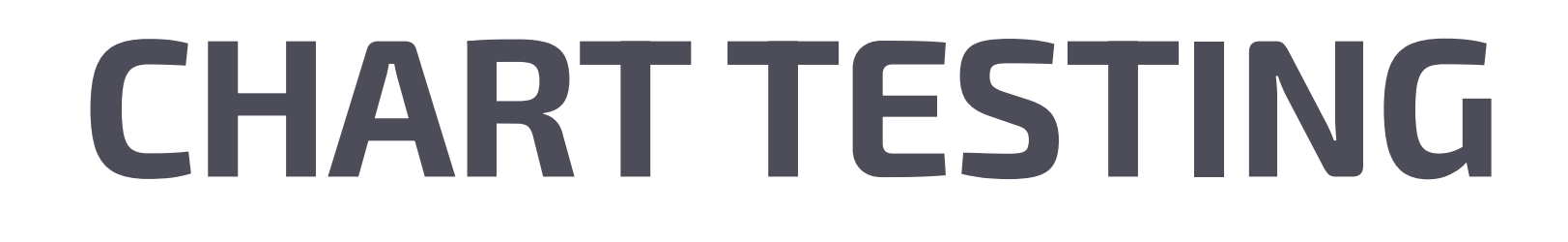

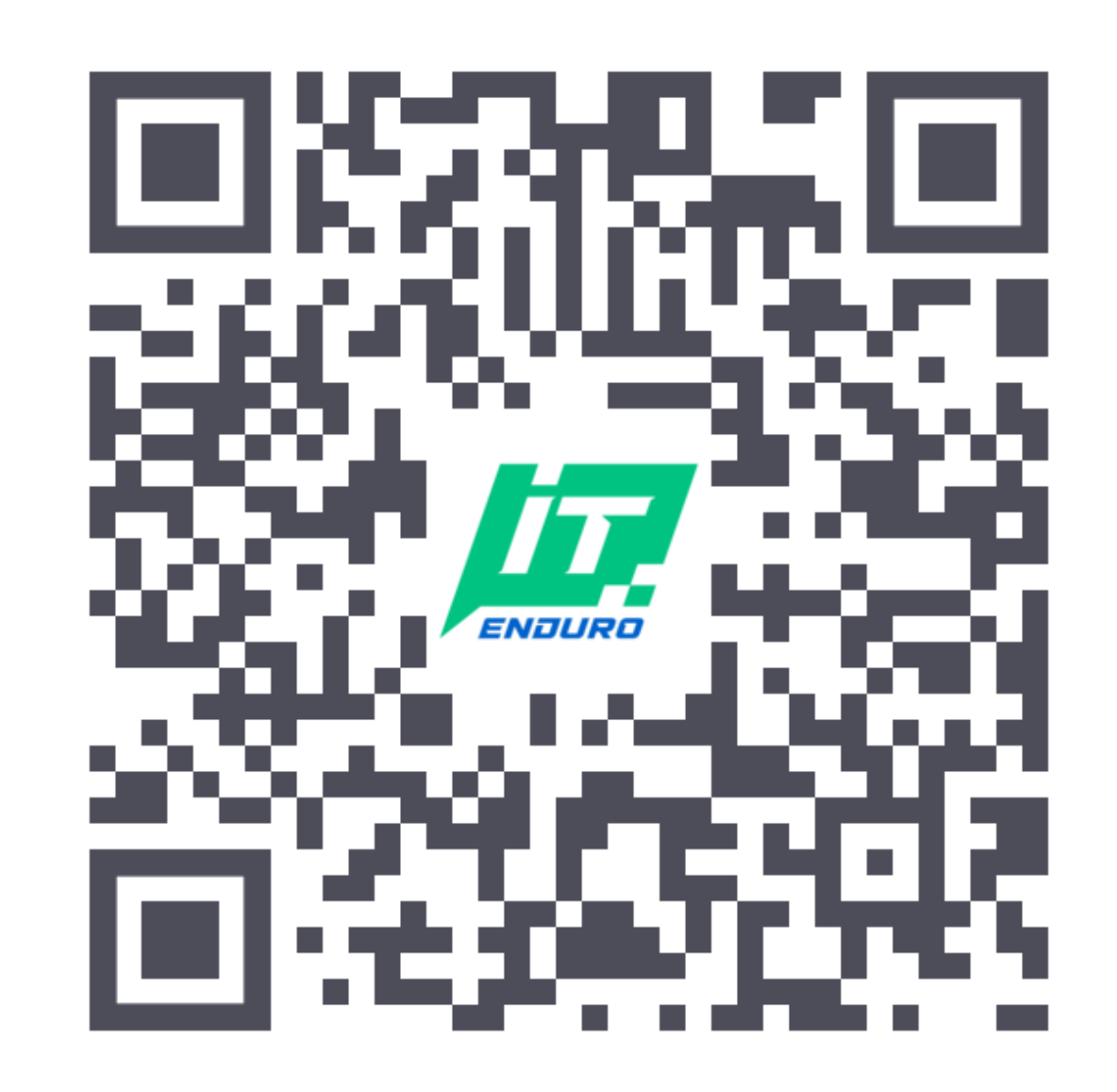

#### **Выводы**

- Если вы работаете с k8s, то helm ваш лучший друг.
- Чтобы переиспользовать helm charts в других проектах,

можно легко и просто сделать свой собственный

репозиторий.

- Тестирование helm one love  $\bullet$  без него вы узнаете что
	- что-то не работает только в момент деплоя.

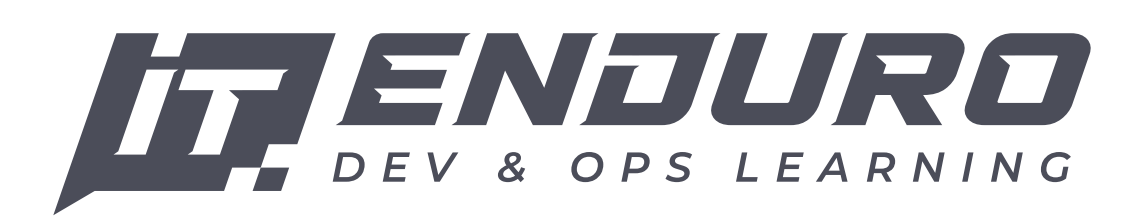

- 
- Linters и прочие валидаторы помогают поддерживать код в

чистоте и порядке.

**Helm docs позволяет поддерживать актуальную** 

документацию без лишних усилий.

# **Ссылки**

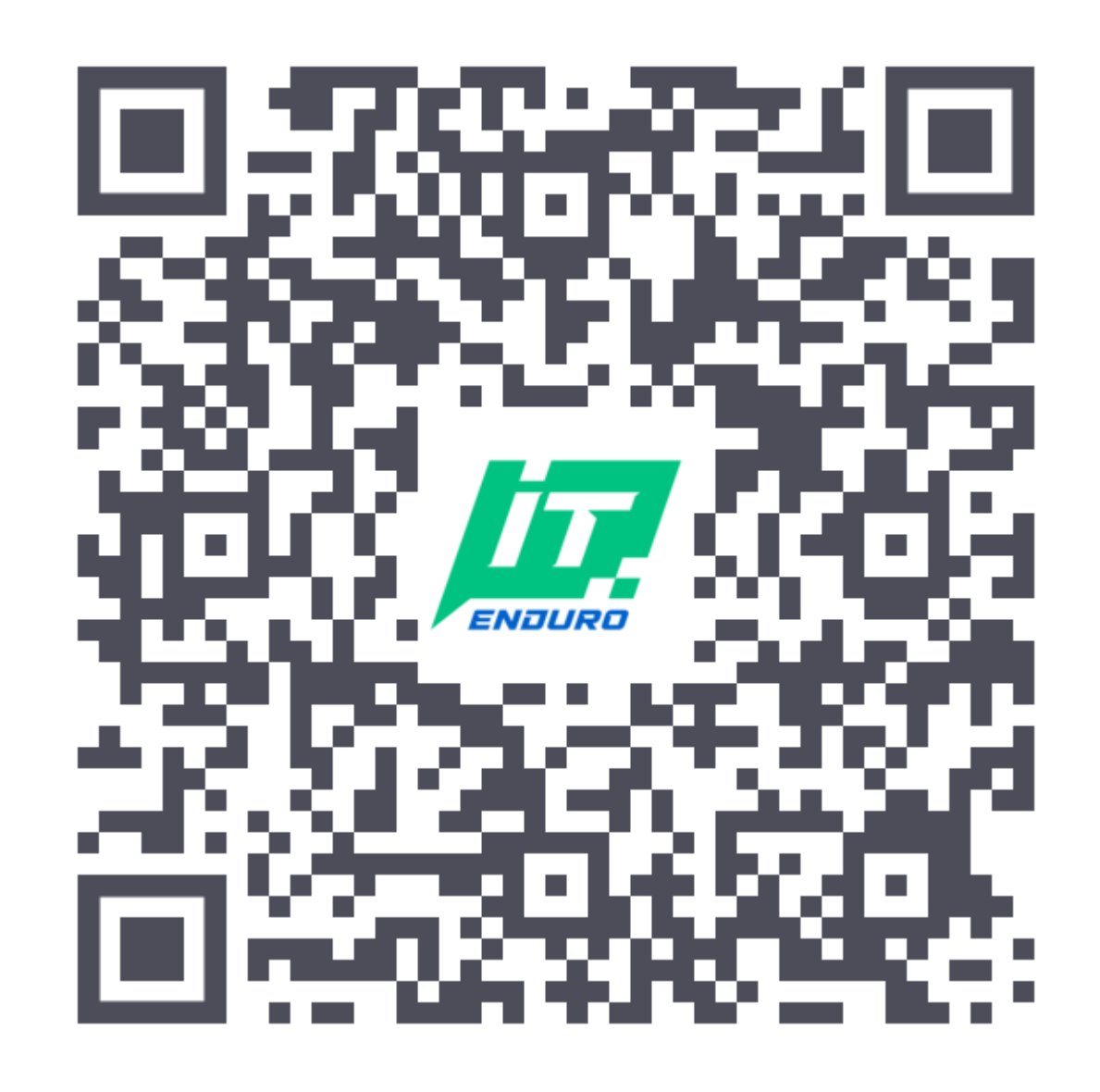

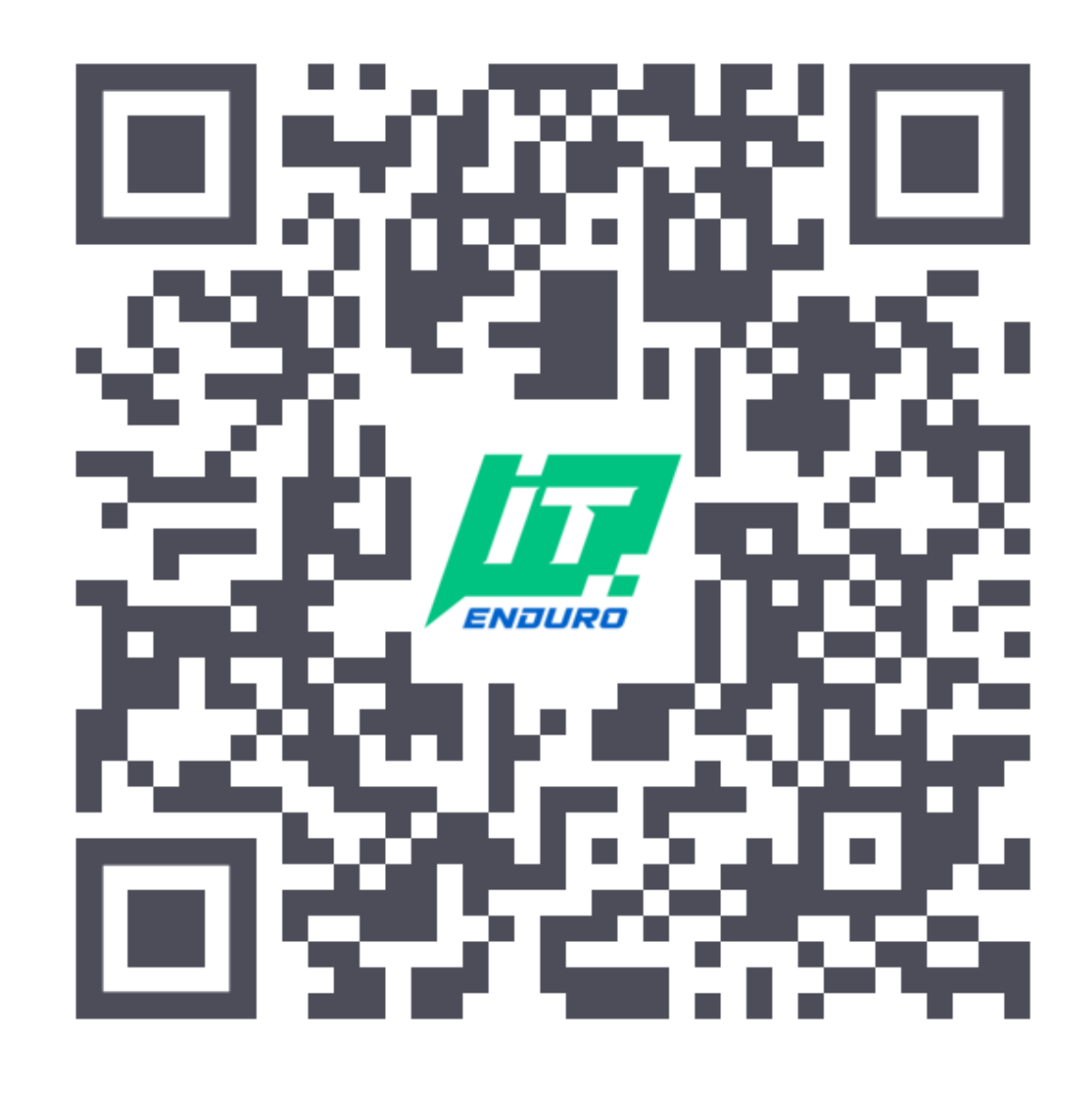

https://github.com/ Romanow/helm-charts

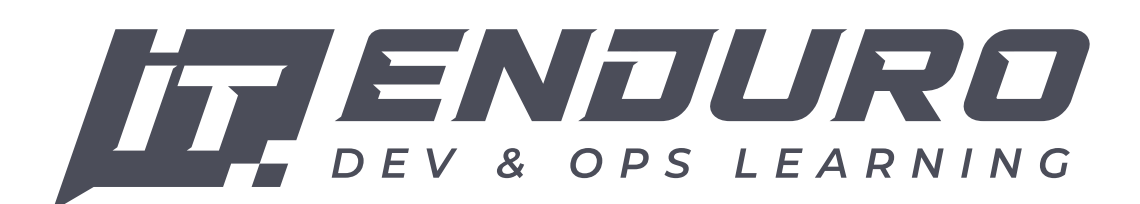

#### https://artifacthub.io/packages/ search?repo=romanow-helm-charts

#### Романов Алексей IT Enduro

© IT Enduro, Романов А.С., 2023

### **Ссылки**

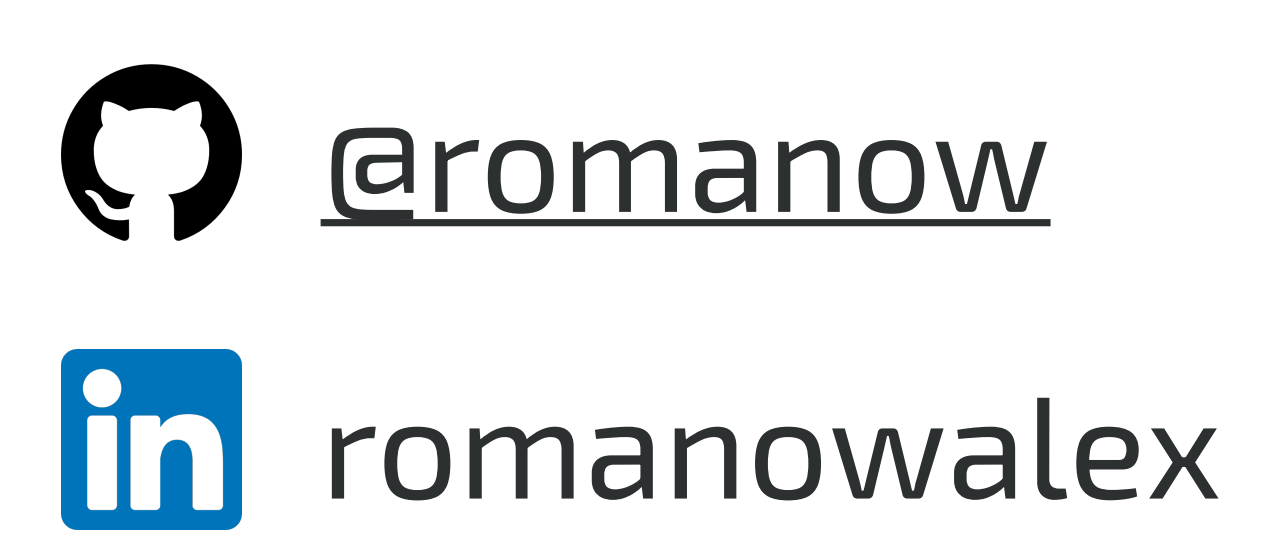

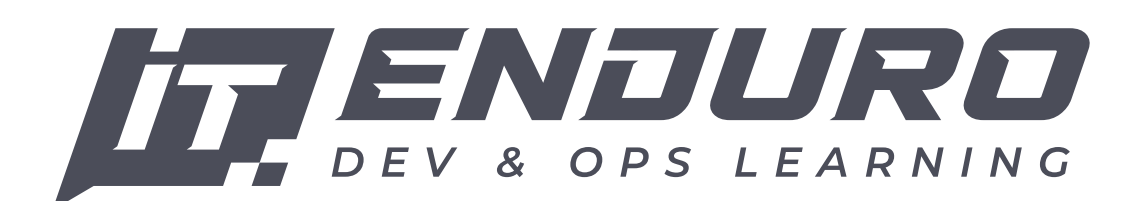

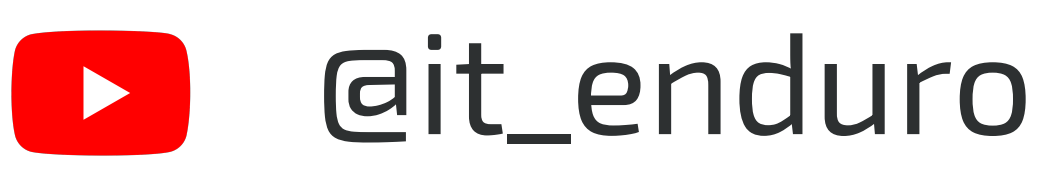

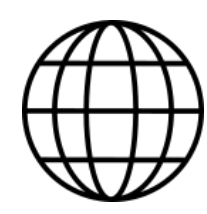

it-endu.ro